# UNIVERSIDAD POLITÉCNICA DE VALENCIA **ESCUELA POLITÉCNICA SUPERIOR DE GANDIA**

**Máster en Postproducción Digital**

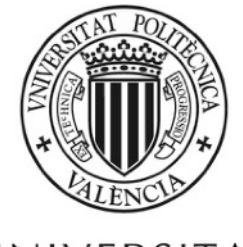

UNIVERSITAT POLITÈCNICA DE VALÈNCIA

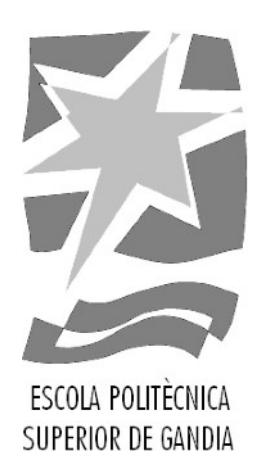

# **"'Cómo hacer prácticas en empresa': Diseño y creación de una infografía animada"**

*TRABAJO FINAL DE MÁSTER*

Autor/a: **Eduardo González-Elipe Mateos**

Tutor/a: **Carlos Manuel García Miragall** 

*GANDIA, 2021*

## Resumen

Este trabajo consiste en la ideación y producción de un video explicativo para la web del Servicio Integrado de Empleo. Se explica la técnica de *motion graphics* y los aspectos que deben quedar claros antes de realizar la animación.

También se incide en el workflow entre los programas de Adobe Suite para el intercambio de archivos e imágenes de la manera más eficiente y no destructiva posible, poniendo un ojo en posibles modificaciones por parte del cliente.

Se detalla el proceso de producción dentro del programa After Effects y se explica técnicas de animación, expresiones, *plugins* útiles, fundamentos de composición y jerarquía de elementos. También se ofrece consejos y buenas maneras para mantener el proyecto organizado durante y después de la producción.

#### Palabras clave

Animación, *motion graphics*, after effects, video, infografía

# Abstract

The main theme is to design and produce an informative video for a third party client. I explain the motion graphics technique and all the stuff that needs to be prepared before entering production.

I also study the workflow among Adobe programms to be able to exchange images, charachters and other objets in an efficient and non-destrutive way. Also, I want to work taking care of future modifications, so i can come back to the Project and change anything quickly and easily.

I explain the production process inside After Effects and animation techniques, use of expressions, useful plug-ins, staging and elements hierarchy. I also offer tips and advices about how to maintain an organized project and assets.

## Keywords

Animation, motion graphics, after effects, video, infographics

# Índice

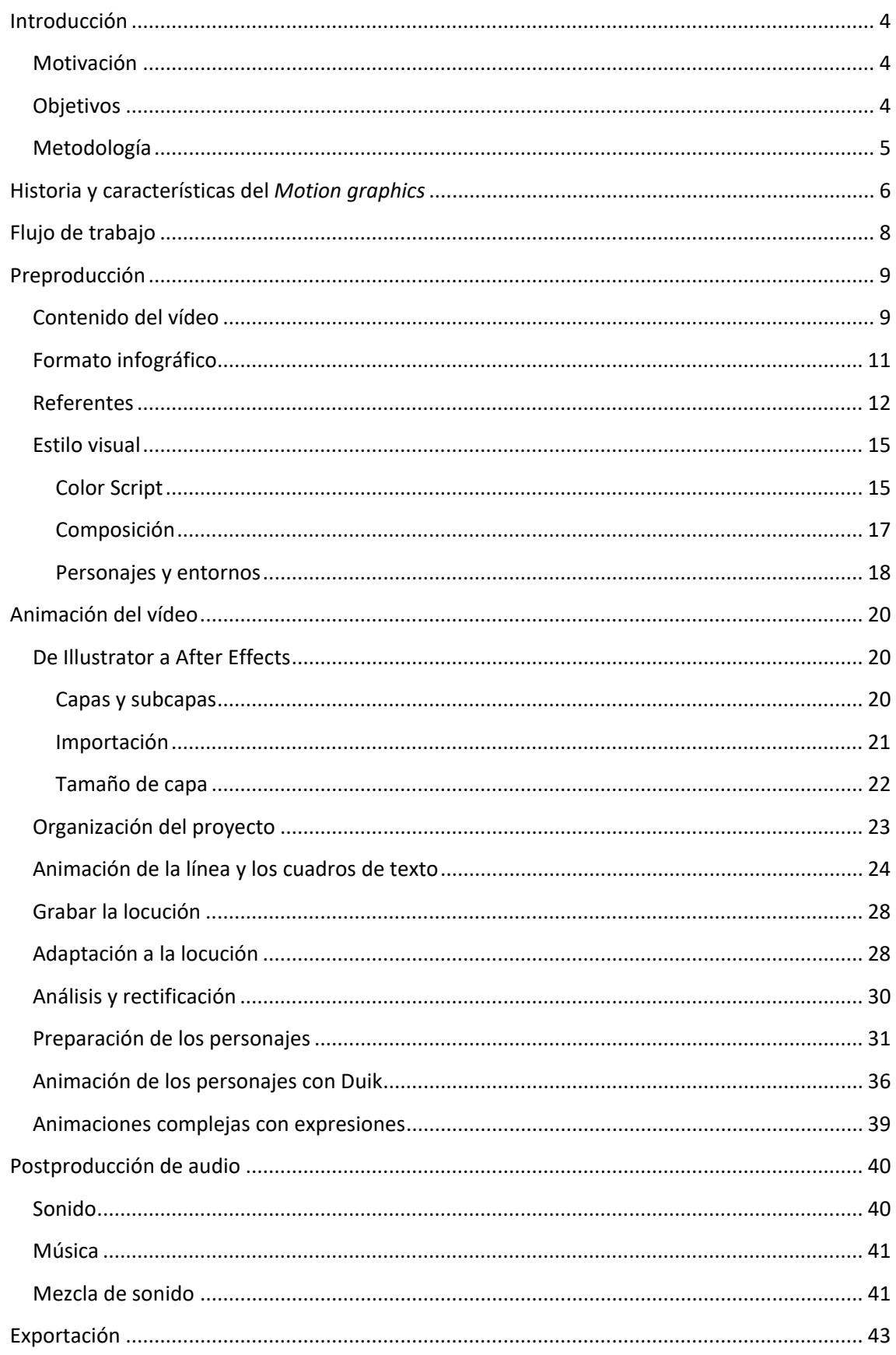

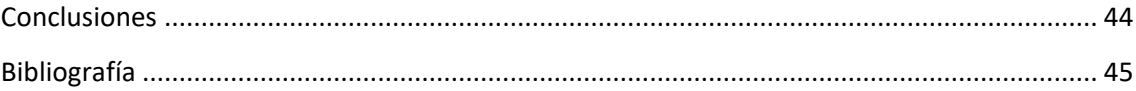

# <span id="page-4-0"></span>Introducción

Este Trabajo Final de Máster surge de la petición de realizar un vídeo tutorial para informar del proceso de tramitación de prácticas en empresa para estudiantes de la Universitat Politècnica de València. El vídeo se encuentra en el enlace a pie de página. [1](#page-4-3)

## <span id="page-4-1"></span>Motivación

Los procesos de tramitación pueden resultar engorrosos para personas jóvenes como son los estudiantes de grado universitario. Normalmente, es en esta época cuando comienzan a tener sus primeros contratos y gestiones. Por eso, no es de extrañar, que muchos de ellos se sientan indecisos o no sepan cómo progresar.

Para el caso particular de realizar prácticas en empresa, los estudiantes tienen poca información al respecto y, cuando investigan, suelen encontrarse con varias opciones de prácticas y mucha información inconexa en la web.

De este problema surge la necesidad de hacer un vídeo general explicativo del proceso de prácticas. Es un vídeo que aparecerá en la portada de la página de prácticas en empresa, y servirá a modo de resumen de la información que aparece en texto por la web.

Por este motivo, surge la posibilidad de ilustrar el trabajo final de máster con un encargo real. Es una oportunidad muy buena para comprobar de verdad cómo se trabaja en el mundo laboral, donde hay clientes que ofrecen encargos que debemos realizar siguiendo sus indicaciones.

También servirá para ilustrar cómo se da forma a un producto cambiante, porque, a medida que avanza el proyecto, es muy habitual que el cliente pida cambios o que sea necesario modificar algunas partes que habían quedado establecidas y no funcionan bien.

En definitiva, es una ocasión ideal para aprender a llevar un proyecto desde el principio hasta el final y aprender a solucionar los problemas que puedan surgir en el proceso.

## <span id="page-4-2"></span>**Objetivos**

Un trabajo de estas características requiere establecer unos objetivos personales en el apartado académico, pero también unos objetivos profesionales que evalúen el rendimiento del proyecto y su utilidad.

Como estamos trabajando con un caso práctico y un ejemplo real, debemos apropiarnos de los intereses del cliente y hacerlos nuestros. Tan importante es aprender a realizar un proyecto como hacer una pieza verdaderamente útil y que cubra las necesidades del cliente.

Por tanto, estableceremos varios objetivos. En primer lugar, desarrollar un producto audiovisual con la técnica de *motion graphics* bajo las instrucciones de un cliente. Este objetivo consiste en lograr producir el vídeo adaptándonos a unas indicaciones fijas y una temática seleccionada.

<span id="page-4-3"></span><sup>1</sup> Se puede ver el vídeo final en la siguiente dirección: https://www.youtube.com/watch?v=P62aFSpszBs

En segundo lugar, conocer las herramientas visuales y sonoras que tenemos a nuestra disposición para incidir en cierta información y hacerla entendible. No buscamos crear un vídeo que sea una amalgama de datos, sino que queremos ordenarlos y dosificarlos para que se asimilen de la mejor forma posible.

Por último, queremos crear un flujo de trabajo que nos ahorre tiempo en la producción y que sea fácil de modificar, con el fin de poder introducir los posibles cambios que nos pidan de forma sencilla y rápida, sin tener que rehacer el vídeo completo.

#### <span id="page-5-0"></span>Metodología

Para abordar este proyecto, nos basaremos en una metodología bastante extendida y que marca, en cierto modo, los pasos más importantes que se han de dar a la hora de crear un video explicativo en *motion graphics*. Esta metodología está muy bien recogida en el artículo *My Process with Motion graphics* escrito por Kyle Ashby (2016). En este escrito se divide el proceso de producción en varias fases con las que nosotros coincidimos. Estas fases son: guion, *storyboard*, locución, gráficos, música, primer pase, modificaciones y pase final.

Si bien coincidimos en todos los pasos, no necesariamente hemos realizado todos en el mismo orden. Al final, cada proyecto es diferente, tiene unas condiciones particulares que requieren adaptación, y ese es uno de los objetivos que hemos planteado para superar. Por ello, explicaremos los pasos que hemos seguido, en qué orden y por qué.

Lo primero que hemos hecho es una reunión con el cliente para ver qué necesidades tiene, qué tipo de vídeo quiere y para conocer su forma de comunicación. Hemos tratado de comprender lo mejor posible el contexto del vídeo para enfocarlo de una forma útil.

Una vez que hemos conocido el contexto del vídeo, hemos averiguado si hay predecesores o algún otro vídeo antiguo con el mismo propósito. En este caso sí hay uno, y nos ha servido como base para el diseño visual y esquema de información de este nuevo vídeo.

También hemos buscado referencias en otros vídeos de índole similar para captar nuevas ideas que puedan ser útiles, así como herramientas y procesos de trabajo que consideramos interesantes para esta infografía.

Lo siguiente que hemos preparado ha sido el guion, el texto que se va a locutar. A partir de él, montaremos la animación. Además, es importante que este guion tenga la aprobación del cliente que, en nuestro caso, lo ha revisado y corregido en alguna ocasión. De esta manera podemos comenzar a estructurar la información por bloques y saber en qué debemos incidir.

Acto seguido, hemos comenzado con las primeras pruebas de animación y selección de elementos. No se trata de la animación definitiva, si no de pequeñas ideas que se pueden reutilizar pero que, sobre todo, sirven para ver qué tipos de animación funcionan, cuáles no, y si son lo que el cliente quiere.

Mientras realizamos estas primeras animaciones, hemos grabado el guion para conseguir la pista de audio. Cada producción es distinta y hay algunas que primero generan el vídeo y después graban la voz sobre él, de forma que el locutor tenga que adaptarse al ritmo del montaje.

Este no ha sido nuestro caso. Hemos convenido que el vídeo puede tener una duración aproximada de 2 minutos y, como contamos con un vídeo previo en el que tenemos prácticamente la misma información, podemos estimar que la nueva locución durará aproximadamente el mismo tiempo.

También debemos tener en cuenta que la locución debe ser natural y entendible, esto significa que necesita espacios de silencio. Por tanto, si preparásemos una animación completa para grabar la voz sobre ella, probablemente la locución estaría apresurada, y tendríamos que reajustar el montaje, lo que conlleva un esfuerzo extra innecesario.

Para realizar la animación, hemos utilizado principalmente dos programas: Adobe Illustrator y After Effects. En el primero hemos creado los elementos que vamos a animar, como títulos, escenarios, líneas y personajes. En el segundo programa hemos realizado la animación en sí misma. También nos ha servido para realizar tareas de montaje, en tanto que ha sido necesario volver al proyecto para realizar ajustes de tiempo.

Tanto para la grabación de la voz como para componer el resto de la banda sonora, con efectos y música, hemos utilizado Adobe Audition. Hemos dispuesto de una sesión multipista para recoger todas las tomas de locución ordenadamente y también ha sido útil para incorporar los sonidos y añadir los efectos de reverberación y modulación que hemos requerido.

Por último, la exportación final la hemos realizado en Adobe Media Encoder, un programa que nos permite exportar en una gran cantidad de formatos y que pertenece a la suite de Adobe, lo que simplifica mucho el trasvase del proyecto entre programas.

# <span id="page-6-0"></span>Historia y características del *Motion graphics*

En este apartado vamos a explicar los orígenes y evolución de la técnica del *motion graphics* de una forma no muy extensa, simplemente para entender en qué consiste y cuáles son las ideas detrás de una pieza de *motion graphics*. También haremos referencia a algunas personas de interés que son relevantes para este campo por las ideas que han presentado o por los trabajos que han realizado.

Existen muchas definiciones que intentan explicar qué es el *motion graphics*. Todas pivotan sobre la misma idea, pero cada una aporta matices interesantes. Lo cierto es que no hay una definición clara y contundente a que aferrarnos, pero podemos tomar la que ofrecen Crook y Beare (2015).

En su libro *Motion graphics*: Principles and Processes from the Ground Up, los autores indican que *motion graphics* es el movimiento, rotación y escala de imágenes, video y texto a lo largo del tiempo en una pantalla.

Es evidente, y ellos lo recalcan, que esta definición es muy simple y que solo hace referencia a la técnica. También podemos encontrar estas características en la creación de efectos visuales y también en la animación.

Lo que define qué es *motion graphics* es su intención de comunicar. No son solo una experiencia visual, sino que consigo llevan un mensaje, una explicación o un concepto. Son imágenes con significado. Crook y Beare (2015) acaban definiendo *motion graphics* como "la coreografía de elementos gráficos prolongados en el tiempo para transmitir información" (p.15).

Partiendo de esta definición, podemos encontrar los primeros *motion graphics* en el cine mudo. Los títulos y rótulos que aparecen en estas películas son en realidad texto y, algunas veces, imágenes, cuya función es presentar la película.

Con los años, las técnicas se mejoraron y perfeccionaron, haciendo de los títulos de película unas verdaderas obras de arte, cada vez más complejas, meticulosas y vistosas, capaces de transmitir conceptos complicados.

Seguramente, el mayor exponente de *motion graphics* para cine es Saul Bass. Es autor de los títulos de crédito más memorables de las décadas de los 50 y 60. Algunas películas en las que ha trabajado son *El hombre del brazo de oro* (1955), *Vértigo* (1958), *Con la muerte en los talones* (1959), *Anatomía de un asesinato* (1959) *Psicosis* (1959) y *Grand Prix* (1966).

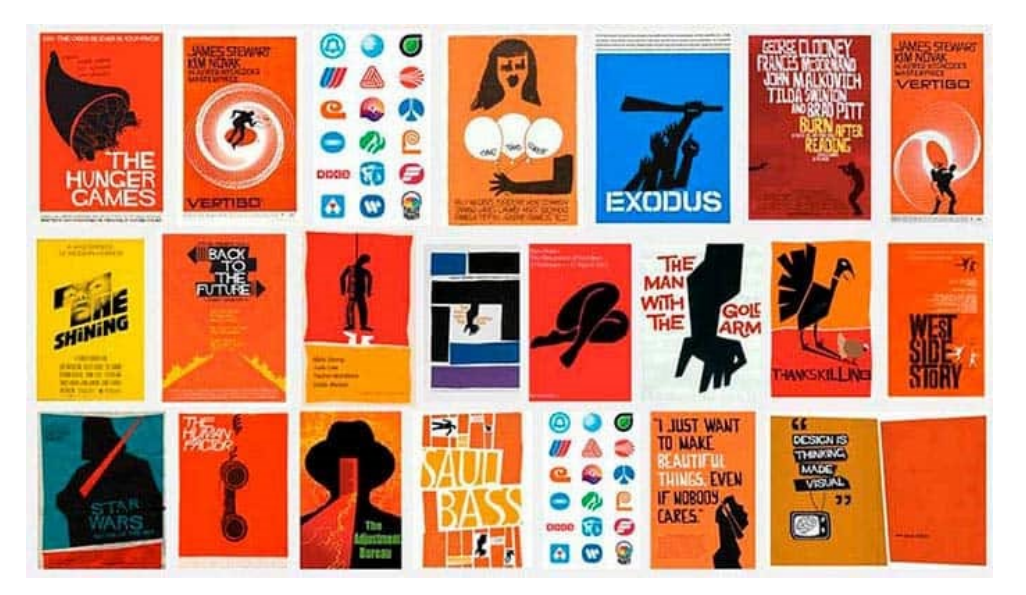

**Figura 1.** *Ilustraciones de Saul Bass***.** 

En sus trabajos comenzamos a ver la fuerza de los gráficos en movimiento para transmitir sensaciones e ideas, al mismo tiempo que muestra los créditos del equipo técnico (ver fig. 1). Utiliza formas, colores, grosores, tipografías y ritmos para condensar el tono de la película. Walter Murch (citado por Krasner, 2004) condensa esta idea:

"The title sequence of a film is like the frame around a painting; it should enhance and comment on what is 'inside', alerting and sensitising the viewer to the emotional tones, the story ideas, and the visual style which will be found in the work itself" (p.36).

Entre los años 80 y 90, los nuevos medios de comunicación abrieron la posibilidad de introducir *motion graphics* en ámbitos como la televisión y más adelante, a partir de los 2000, en internet. También se democratizó el acceso a las herramientas de creación de *motion graphics*. Los ordenadores se volvieron más asequibles para el público general y la aparición de software como After Effects aumentó la cantidad piezas de *motion graphics*.

En los últimos tiempos, muchas empresas y particulares optan por utilizar *motion graphics* para transmitir mensajes, explicar procesos o realizar anuncios, gracias a su mayor vistosidad respecto al texto plano y su capacidad comunicativa.

# <span id="page-8-0"></span>Flujo de trabajo

Antes de comenzar a trabajar, es necesario tener claros los pasos que vamos a seguir en la producción. Actualmente, la creación de *motion graphics* sigue a grandes rasgos el mismo esquema. Es el que hemos mencionado anteriormente y que recoge Kyle Ashby (2016) en el artículo *My Process with Motion graphics* (ver fig. 2).

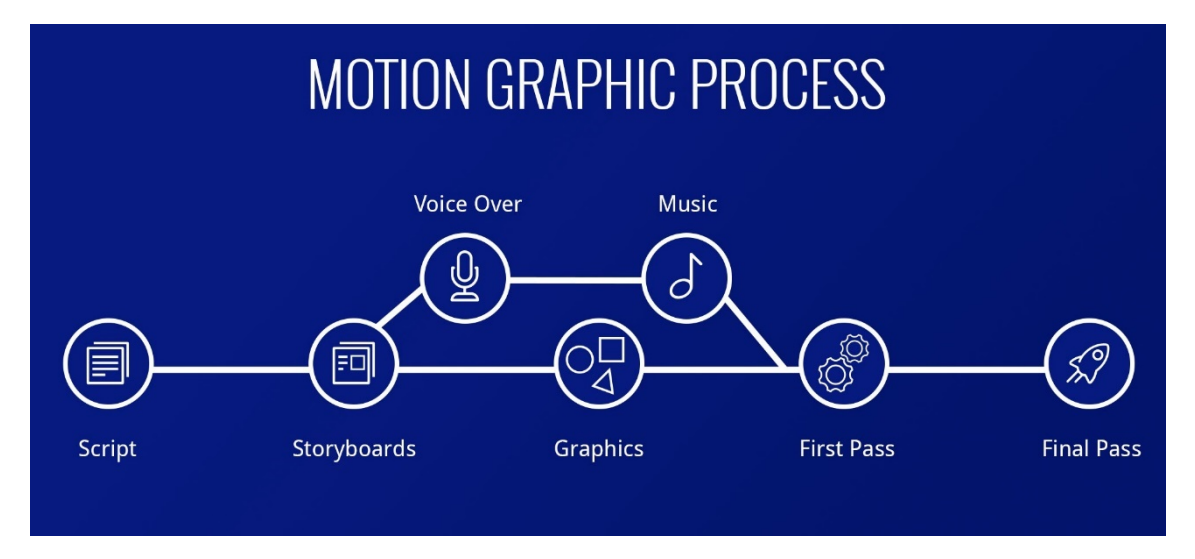

**Figura 2.** *Esquema de trabajo en un proyecto de Motion Graphics.*

En función de las necesidades del proyecto, se puede añadir o eliminar pasos a cada fase. En este caso, empezaremos por la creación de guion, tanto el texto que se va a locutar como un esquema de imágenes, un *storyboard*.

Para ello definiremos el público al que nos dirigimos. En función del tipo de público, la locución adoptará un tono u otro, y será recomendable usar una voz joven o más madura.

También debemos considerar la dificultad del texto, si contiene demasiados tecnicismos o si el público se va a sentir identificado. Estas cuestiones determinarán el formato del texto y de la animación.

Es recomendable, antes de hacer una animación detallada, grabar una pista de audio provisional y colocar los elementos con animaciones muy sencillas. Basta con que los elementos entren y salgan de plano toscamente. El propósito de este montaje es comprobar el ritmo de la pieza y saber si el *storyboard* funciona como deseamos.

Tan pronto como se pueda, debemos grabar la voz en off. Esto nos ayudará enormemente a trabajar en animaciones finales y no gastar recursos en animaciones que van a ser modificadas.

El siguiente paso sería preparar los elementos que vamos a animar. Para esta pieza, vamos a requerir de varios personajes animados que necesitarán un tratamiento especial para ser articulados y algunos entornos para ellos. También vamos a crear la infografía completa, con todos los pasos, en una macrocomposición que después animaremos.

Todos estos elementos los llevaremos a animar estando en su posición definitiva, de forma que solamente tengamos que hacer las animaciones de entrada y los movimientos de personajes. Todo este trabajo lo realizaremos en Illustrator.

El cuarto paso es la animación propiamente dicha. Trabajaremos en After Effects con los elementos que hemos importado y los animaremos, introduciremos efectos, máscaras y demás tratamiento.

Para este punto es necesario trabajar con la voz definitiva. Hasta ahora era recomendable, pero no crucial. Pero un video que se anima sin voz o con una voz que no es la definitiva está abocado a sufrir modificaciones, porque es prácticamente imposible calcar la cadencia y ritmo de una voz con otra.

Haremos un primer pase que será mostrado al cliente para su evaluación. En esta fase tendremos que retroceder algunos pasos si el cliente nos pide modificaciones y volver a crear un segundo pase.

Cuando tengamos la versión definitiva, es momento de pasar a postproducción y añadir la música y los efectos de sonido que necesitemos. También podemos añadir alguna animación secundaria si se requiere. Una vez tengamos toda la pieza lista, exportaremos el video optimizado para su destino, que en nuestro caso es navegador web y YouTube.

Tan importante es establecer este flujo de trabajo como mantenerlo durante la producción. Mantener el proyecto organizado y ordenado puede resultar complicado, pero nos aseguramos de poder volver atrás si fuera necesario, sin tener que rehacer los pasos posteriores.

Durante la producción, hablaremos sobre algunas buenas prácticas para mejorar la velocidad de trabajo e identificar rápidamente, de entre todos los elementos y capas del proyecto, aquellos que necesitamos.

# <span id="page-9-0"></span>Preproducción

## <span id="page-9-1"></span>Contenido del vídeo

El título del vídeo es "Cómo hacer prácticas en empresa". Su objetivo es detallar el proceso de selección y tramitación de una oferta de prácticas universitarias.

El vídeo es una actualización de otro vídeo preexistente. El cliente quiere un rediseño que permita ver la información más sencilla. Por eso, hemos optado por una infografía. Al tratarse de una actualización de un vídeo, gran parte de la información que vamos a incluir ya está seleccionada y ordenada por ese predecesor. En cualquier caso, esto no excluye la fase de preparación.

A continuación, se ofrece una transcripción del video original del Servicio Integrado de Empleo  $(2015)^2$  $(2015)^2$  $(2015)^2$ , que se puede ver en el enlace a pie de página, para ser estudiada y comenzar a trabajar en el nuevo texto.

Carlos es estudiante en el campus de Gandía de la Universidad Politécnica de Valencia y le gustaría entrar cuanto antes en el mundo laboral, así que decide realizar prácticas en empresa. Pero, ¿por dónde empezar?

Lo primero es decidir qué tipo de prácticas quiere realizar. Puede hacerlas curriculares, con las que se convalidará créditos incluidos en su plan de estudios, o extracurriculares, que son de carácter voluntario y muy importantes para ir adquiriendo experiencia. Además, estas dos modalidades las puede realizar también en el extranjero. Solo tiene que entrar en la web del Servicio Integrado de Empleo y seguir unos sencillos pasos.

En primer lugar, en el apartado prácticas de estudiantes, debe registrarse en la base de datos y rellenar su currículum. Ahora ya puede consultar e inscribirse en las ofertas disponibles en el apartado Ofertas de prácticas, o buscar una empresa presentando su autocandidatura.

Una vez encontrada la empresa debe: acordar el período de prácticas, negociar una bolsa económica teniendo en cuenta los mínimos fijados por la Universidad y acordar las horas de trabajo. Además, debe buscar un tutor en la empresa que será quien seguirá y orientará al alumno y un profesor que le tutorice y evalúe.

Ahora Carlos ya puede rellenar el convenio online disponible en el apartado Prácticas estudiantes. Lo imprime y lo lleva a la oficina del Servicio Integrado de Empleo con 10 días de antelación al inicio de su práctica o 30 días si se va a realizar en el extranjero.

Antes de entregarlo, revisa que tiene todas las firmas, la de la empresa, sus dos tutores y la suya propia, comprobando que también está el sello de la empresa.

Y así de sencillo. Carlos ya puede empezar sus prácticas, en las que aprenderá mucho sobre su sector, y adquirirá experiencia profesional ampliando su currículum.

Una vez finalizado el período de prácticas, solo tendrá que cumplimentar un informe, realizar una memoria y subirla a la herramienta de evaluación de fin de prácticas. Será su tutor en la universidad quien las evalúe.

Y tú, ¿a qué esperas para lanzarte al mundo laboral?

El vídeo original comienza presentando a un personaje que es el ejemplo de alumno en prácticas. Por tanto, la locución se establece de la siguiente manera: existe una narradora, que explica a un oyente lo que hace una tercera persona.

Nos agrada la idea de un personaje porque los espectadores del vídeo pueden sentirse identificados con ese personaje, pero vamos a incluirlo en determinados puntos. Vamos a reducir su importancia en favor de la información.

<span id="page-10-0"></span><sup>2</sup> El vídeo se puede encontrar en la siguiente dirección:

https://www.youtube.com/watch?v=SbMbj489mDw&ab

Otro problema que hemos notado del vídeo original es la falta de un índice. No hay ninguna estructura que permita saber en qué paso estamos o cuántos más trámites faltan para acabar el proceso. Esto hace que el público mezcle pasos o que se le olvide alguno.

Con el fin de evitar esto, hemos dividido el proceso en 4 bloques que son los siguientes: Registro en la base de datos, búsqueda de empresa, documentación y fin de prácticas.

Además de estos pasos, hemos creído conveniente crear una especie de bloque 0, donde ofrecemos todas las opciones que los alumnos tienen para hacer prácticas en empresa. Lo consideramos bloque 0 porque es parte de la preparación del alumno, y no de los trámites realmente. Es el estudiante quien decide qué tipo de prácticas desea hacer y, a partir de ahí, el servicio le ayuda a tramitar sus prácticas.

También cabe señalar que el vídeo original está elaborado para que sea útil en varias instituciones. El SIE tiene 3 oficinas, una para cada campus de la UPV. Como este nuevo vídeo va a ser exclusivo para el SIE de Gandía, podemos modificar el texto para hacer referencia clara al servicio para el que está destinado. Esto también ayudará a que alguna información sea más concreta y familiar para los alumnos del campus, como puede ser imágenes de la página web o la dirección de correo electrónico.

Por último, la mayor diferencia entre el antiguo vídeo y el nuevo es la aparición de COVID-19. La pandemia ha cambiado la forma de proceder en los trámites. El SIE ha pasado de pedir la documentación firmada a mano a pedirla firmada digitalmente, con firma certificada. También ha incluido una declaración responsable en los documentos a entregar.

Este cambio es el que ha precipitado la creación de este nuevo video. Por tanto, debemos hacer referencia a esta información y explicarla convenientemente.

#### <span id="page-11-0"></span>Formato infográfico

Recordamos que el fin de este video es conectar toda la información de la web, por eso hemos elegido una línea infográfica.

Para el diseño general del vídeo hemos optado por una línea continua que sirva como base y como guía de los trámites que hay que realizar.

Hemos estudiado el proceso de trámites y hemos encontrado que los pasos se han de hacer en orden, es decir, hay que completar el primero para hacer el segundo, el segundo para hacer el tercero, y así sucesivamente.

También hemos encontrado que en ciertos pasos hay varias opciones para completarlos. Es el caso del tipo de prácticas y la obtención de empresas. Sea cual sea la forma en la que se supere estos pasos, llevarán al mismo paso siguiente.

Como la información que debemos transmitir es sucesiva, hemos optado por representar esto mediante una línea guía. Conecta todos los pasos visualmente y ayuda a apreciar que es un proceso consecutivo. También resuelve las dudas sobre las variaciones en tipo de prácticas y búsqueda de empresa, porque demuestra que todos los caminos son equivalentes y que van a parar al mismo punto. La cuestión para el alumno es escoger el que más se adapte a su situación personal.

## <span id="page-12-0"></span>Referentes

En este apartado hablaremos de algunos videos que han servido de inspiración para idear el formato y estilo de nuestra pieza.

La idea de hacer una línea infográfica está bien representada en el siguiente ejemplo, extraído del vídeo "*Motion graphics* Infographic - Ahrefs 2D" (Logic *Motion graphics*, 2016, 1m15s) (ver fig. 3).

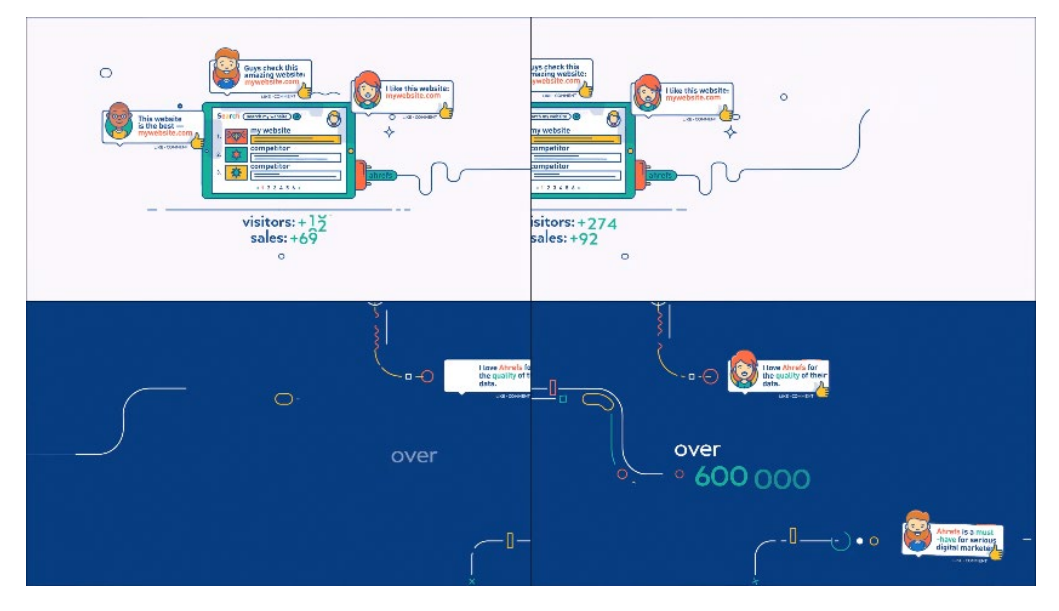

**Figura 3.** *Secuencia de fotogramas donde se aprecia el avance de una línea***.**

Aquí podemos apreciar un fondo de color sólido sin elementos decorativos. Esto tiene dos propósitos: en primer lugar, no llamar la atención hacia lo que no es importante, sino resaltar la información que vemos en el frente. En segundo lugar, al ser un fondo plano, no cuenta con referencias visuales que asienten un espacio concreto. Toda la infografía parece flotar sobre él y otorga una sensación de continuidad.

En relación con esta sensación de continuidad, encontramos que la línea guía crece a medida que avanza el vídeo, en dirección de izquierda a derecha, lo cual es un símbolo de progreso. La cámara sigue a esta línea con un paneo horizontal, desvelando las nuevas animaciones. La sensación que produce es que estamos viendo un fragmento, una imagen ampliada de una gran composición (ver fig. 4).

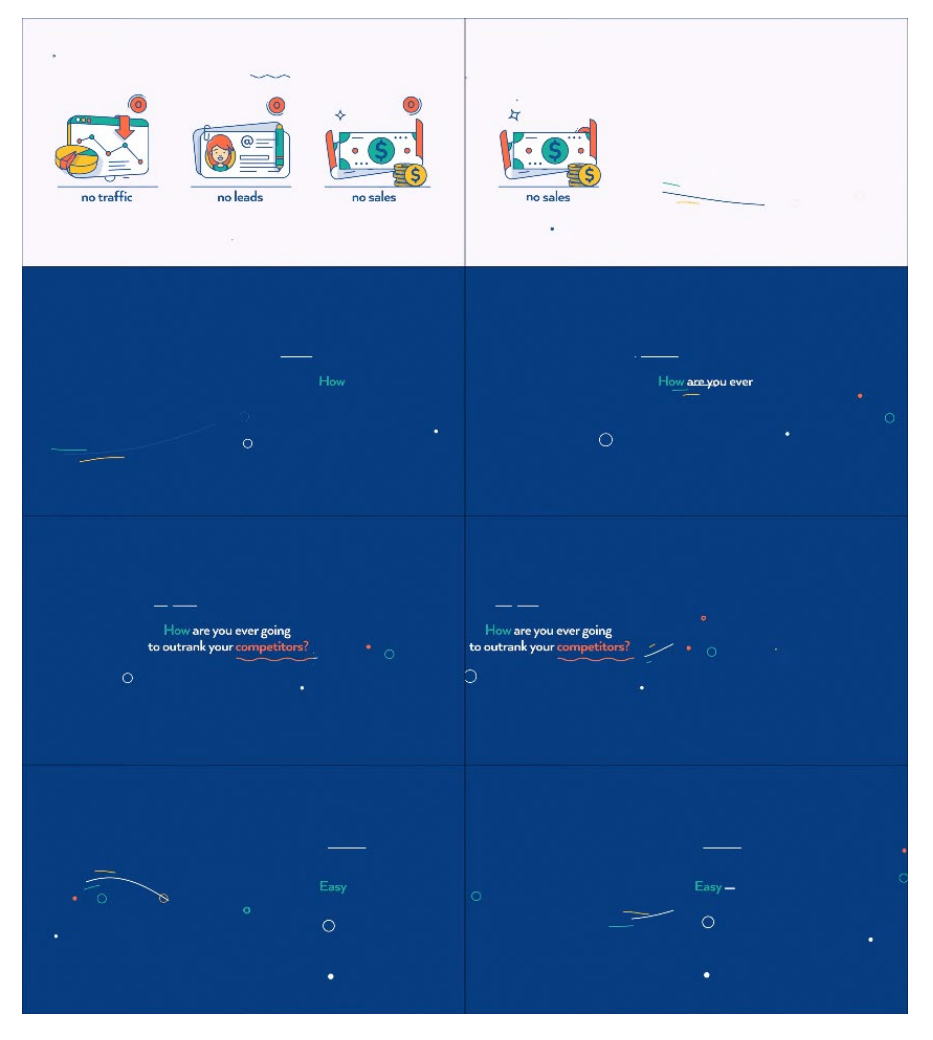

**Figura 4.** *Secuencia de imágenes que ilustran un esapcio infinito***.**

Estas ideas son las que queremos que estén presentes en nuestro vídeo. Queremos implementar la progresión de izquierda a derecha y queremos también que el contenido se presente de forma clara, y una de las formas de conseguirlo es sobre un fondo liso y discreto.

Otra característica del vídeo que queremos lograr que sea recordado, su capacidad de ser recordado después de visto. Para ello, es importante poner cara a las figuras que intervienen en la tramitación, es decir, el alumno, la empresa y los tutores.

Para ello, hemos optado por seguir la estética de este otro vídeo," Motion Graphic Explainer Video: Monster Assessment" (FlowInk Pictures, 2018, 0m10s).

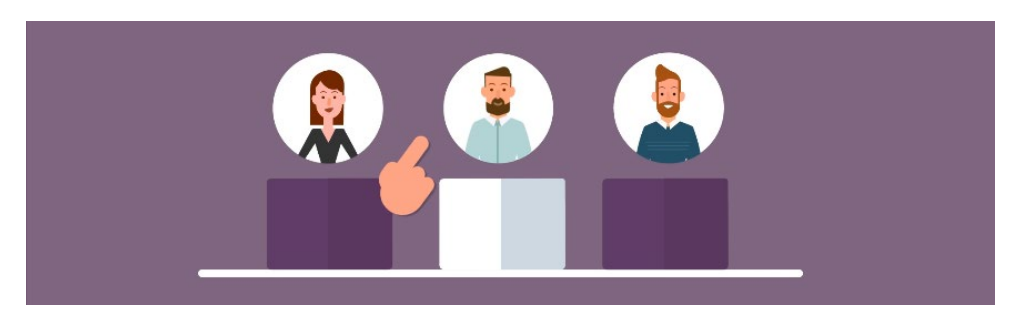

**Figura 5.** *Fotograma con los distintos personajes involucrados en el vídeo***.**

Vemos tres personajes diferenciados por sus rasgos: ropa distinta, género, peinado y paleta de colores. Cada uno tiene algo que lo define y puede ser recordado por ello: la mujer, el hombre moreno y el hombre del tupé (ver fig. 5).

Estos principios podemos aplicarlos a nuestros propios personajes, de manera que obtendríamos algo similar a lo siguiente: la estudiante, probablemente vestida con ropa juvenil, el tutor en la universidad, que puede ser el único hombre del vídeo, y la tutora en la empresa, que puede llevar un peinado y una vestimenta opuestas a la estudiante.

De este video también destacamos la idea de colocar a cada personaje en su espacio de trabajo. Siguiendo el mismo principio de contraste que seguimos con los personajes, podemos describir espacios distintos donde sucede la acción: oficina del SIE, universidad y empresa.

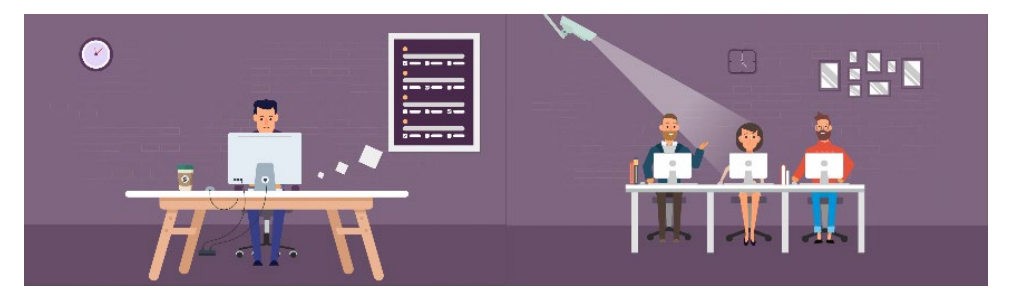

**Figura 6.** *Fotograma de varios personajes en su entorno de trabajo***.**

Ver a un personaje en su entorno provoca una empatía en el público, que puede imaginarse en la misma situación y aplicar el caso de ejemplo a su situación real (ver fig. 6).

En cuanto a la narrativa, es importante seguir los trámites desde el punto de vista del alumno, puesto que va a ser el público principal del vídeo. Por eso, es recomendable incluir al personaje en la mayoría de intervenciones. De este modo, reforzamos su conexión con el público y mejoramos la empatía.

Un vídeo que ejemplifica esta idea de seguimiento narrativo es "Motion Graphic Video" (ADI Animation Studio, 2019, 0m02s – 0m28s). A lo largo de este video podemos observar al personaje principal interactuando con elementos según a lo que se refiera la locución. Tiene una presencia importante a lo largo del vídeo y representa a la persona que lo está viendo (ver fig. 7).

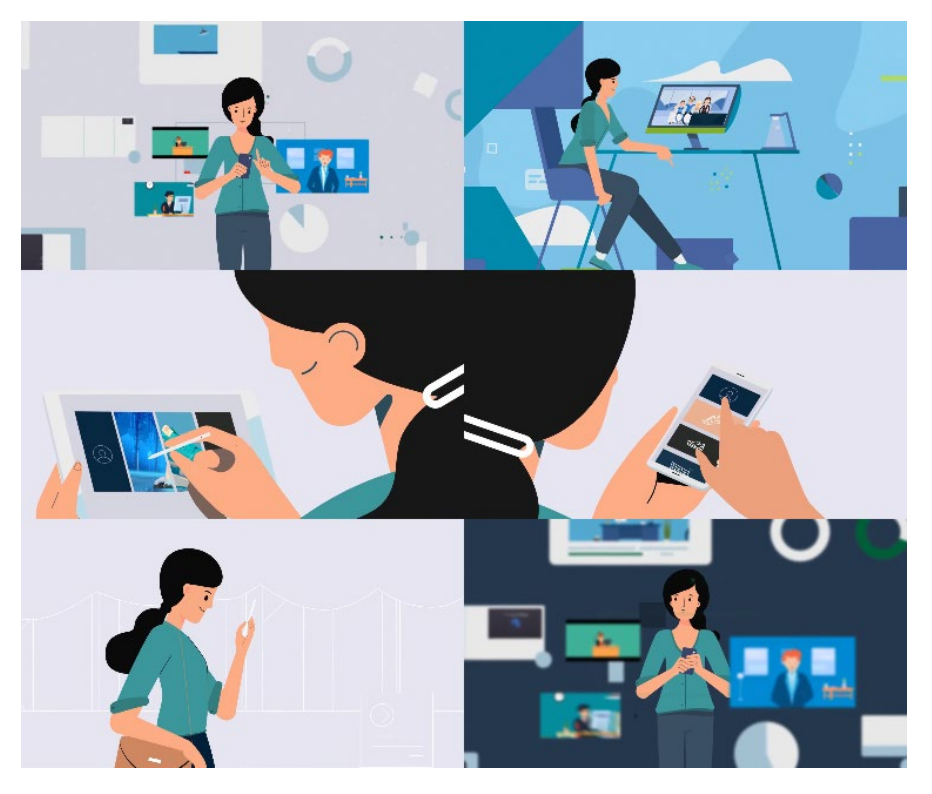

**Figura 7.** *Secuencia de fotogramas con el mismo personaje como elemento principal de la pantalla***.**

Disponer de un personaje principal es una herramienta que refuerza el mensaje y provoca que cale más hondo en el espectador.

## <span id="page-15-0"></span>Estilo visual

A continuación, vamos a presentar las ideas que tenemos en lo relativo a la estética del vídeo.

#### <span id="page-15-1"></span>Color Script

El video se presentará en la página web del SIE Gandía. Es una página que acaba de reestructurada y ya cuenta con algunos elementos gráficos en botones y banners. Hemos acordado con el cliente uniformidad entre la estética de la web y la del vídeo.

Para conseguirla, hemos pedido acceso a los elementos gráficos que han utilizado, y hemos obtenido algunos elementos importantes que podemos variar ligeramente y adaptar a nuestro proyecto.

Estamos hablando de personajes y escenarios que podemos hacer únicos y, a la vez, garantizan que seguimos el mismo estilo que ya hay en la web. Mantenemos las tintas planas, la ausencia de trazos y las sobras completas basadas en luminosidad.

La paleta de colores principal se basa en los mismos colores que presenta la página web y que indicamos en la figura 8.

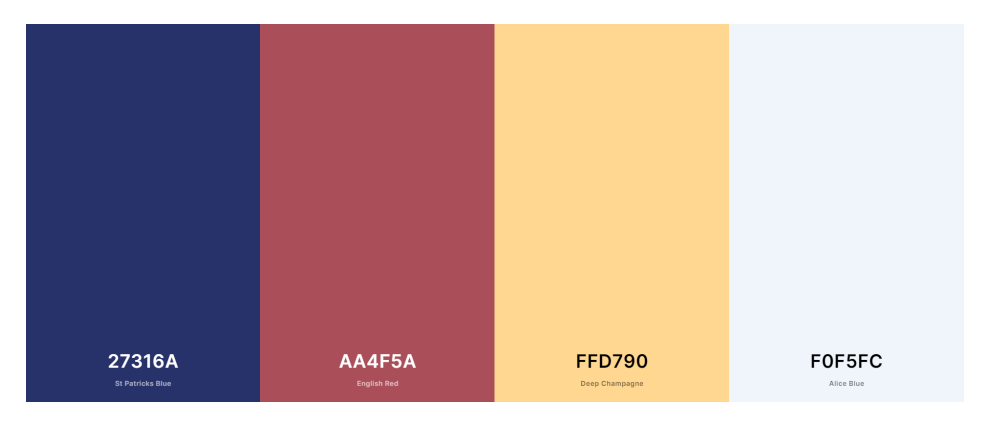

**Figura 8.** *Paleta de colores utilizada en el proyecto***.**

En ella encontramos dos colores claros y dos oscuros que se pueden combinar entre si generando suficiente contraste para una correcta lectura. El color azul y el blanco son, además, los colores corporativos, y se utilizan en el logo y en otros medios. El rojo es una tonalidad muy similar a la que se utiliza en el logotipo de la UPV, que es el organismo superior al SIE Gandía.

Con estos colores buscamos una conexión sutil entre este video y la universidad, dado que estamos hablando sobre ella y sus características no serían aplicables para otras universidades.

Como fuente tipográfica hemos seleccionado la Poppins (ver fig. 9), una fuente sans serif, moderna, que facilita la lectura y genera una sensación de atemporalidad, que resulta ideal si este video aguanta varios años activamente en la web.

Para dotarla de aún mayor legibilidad, hemos optado por escribirla en mayúsculas, tanto en los títulos como en los subtítulos. Escribiendo en mayúsculas, conseguimos que todas las letras tengan la misma altura, y con eso logramos que, tanto el texto como su caja contenedora, tengan la misma silueta, consiguiendo un aspecto más limpio y homogéneo.

La única situación en la que utilizamos las minúsculas es para escribir el nombre del servicio. Esto lo hacemos para generar contraste y reforzar su visibilidad. También, acostumbramos al espectador a ver el texto en esa combinación de mayúsculas y minúsculas, que es la misma que se utiliza en redes sociales.

| Poppins<br>⋒        |                         |
|---------------------|-------------------------|
| Thin                | Medium                  |
| Thin Italic         | <b>Medium Italic</b>    |
| ExtraLight          | SemiBold                |
| ExtraLight Italic   | <b>SemiBold Italic</b>  |
| Light               | <b>Bold</b>             |
| <b>Light Italic</b> | <b>Bold Italic</b>      |
| Regular             | <b>ExtraBold</b>        |
| Italic              | <b>ExtraBold Italic</b> |

**Figura 9.** *Familia tipográfica utilizada en el proyecto.*

#### <span id="page-17-0"></span>Composición

Como en toda infografía, la jerarquía de la información es importante. Para este caso, hemos optado por 3 niveles de información.

En primer lugar, y como información más importante, hemos creado los títulos. Representan los pasos en sí mismos, cada uno es una tarea que el alumno debe hacer. Se presentan con un texto blanco enmarcado en un rectángulo de color sólido, que crea contraste y separa el texto del fondo, simulando un primer plano, con el fin de otorgarle la máxima atención (ver fig. 10).

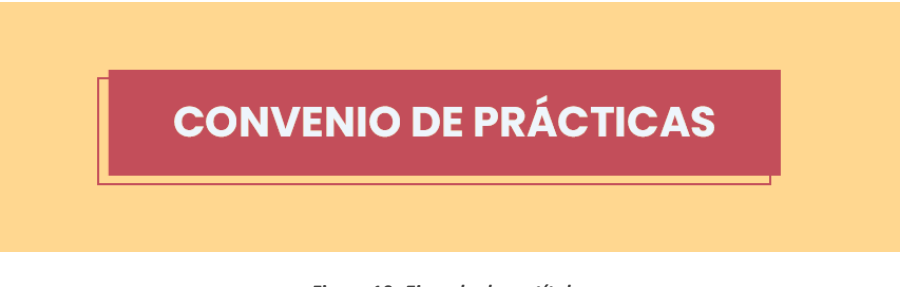

**Figura 10.** *Ejemplo de un título***.** 

En segundo lugar, hemos creado los subtítulos. Su función es apoyar a los títulos aportando datos interesantes y que es necesario que sean resaltados. Se incluyen en ciertos pasos.

Por ejemplo, en la documentación a entregar, es importante que los alumnos sepan que tienen a su disposición una herramienta para generar el convenio y que debe estar firmado digitalmente, que es un requisito que se ha establecido este año y del que puede que no estén enterados. Esta información, que solo es necesaria en un momento concreto, es la que va como subtítulo.

Se presenta con texto azul corporativo sobre un rectángulo redondeado de color blanco. El blanco destaca suficiente como para llamar la atención puntualmente, pero sin superar la jerarquía de la figura del título. Se levanta del fondo, pero en un segundo plano (ver fig. 11).

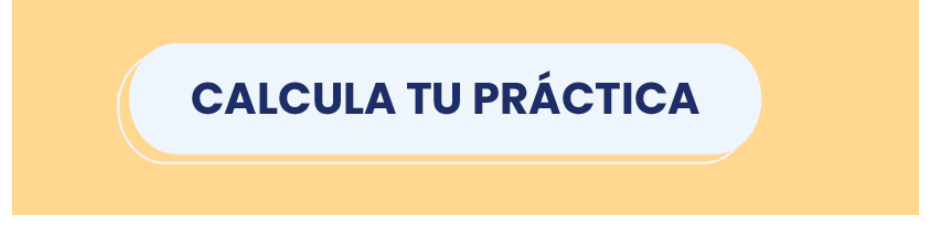

**Figura 11.** *Ejemplo de un subtítulo***.**

Por último, hemos creado unos encabezados de texto para agrupar las tareas en pasos generales. Todos los documentos y requisitos de envío se agrupan en un paso llamado documentación, por ejemplo.

Esta información es necesaria pero no extremadamente importante. Su función es recordar al usuario en qué paso está, para cuando tenga que entrar en los enlaces de la página web. Por tanto, la cantidad de grupos y los títulos se corresponden con los que tenemos en la página web, a fin de aclarar aún más la información.

Como hemos dicho, esta información es la menos relevante, por eso, la presentamos en texto de color azul corporativo, pero sin caja. Se asienta directamente sobre el fondo (ver fig. 12).

## **PASO 3 - RELLENAR DOCUMENTACIÓN**

**Figura 12.** *Ejemplo de un encabezado de sección***.**

El color de fondo es el mismo que se utiliza en la página web, con el objetivo de crear familiaridad en el usuario y una experiencia más homogénea.

#### <span id="page-18-0"></span>Personajes y entornos

Además de crear un protagonista con el que el público se pueda identificar, hemos creado una serie de personajes adicionales para contextualizar y poner cara al resto de figuras implicadas.

Para realizar los trámites, los alumnos necesitan dos tutores, uno en la empresa y otro en la UPV. Hemos creado un personaje para cada uno, y ambos son lo bastante diferentes entre sí como para ser reconocibles (ver fig. 13).

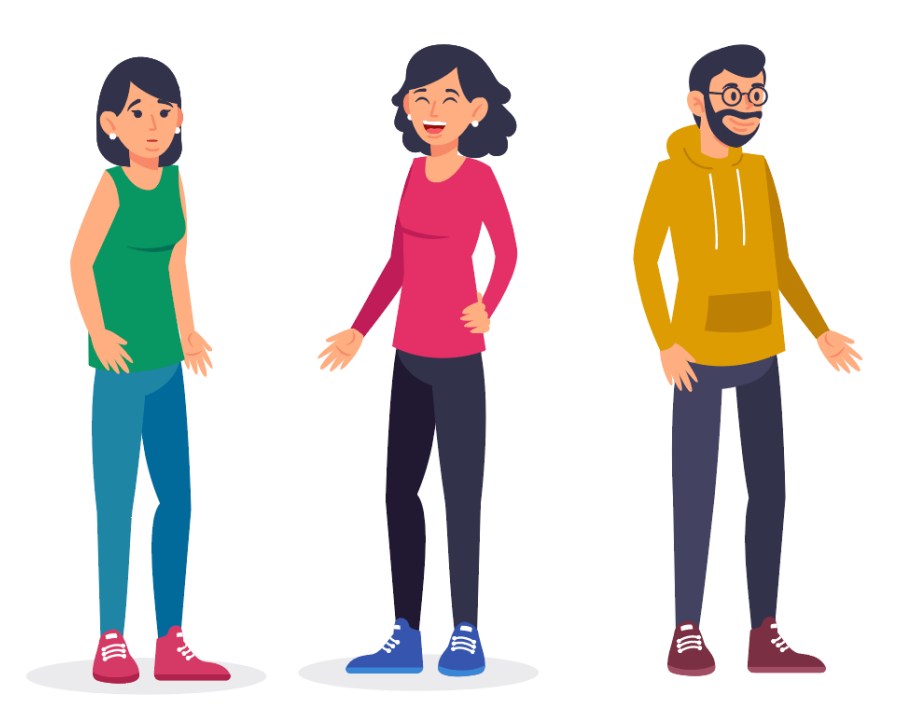

**Figura 13.** *Personajes utilizados en el proyecto***.**

También hemos creado dos personajes más sencillos, sin detalles faciales ni elementos complejos, que harán la función de compañeros en la empresa. Su aparición será en segundo plano, como fondo para el personaje principal. Por eso, no necesitan tantos detalles como el resto de personajes. Su función simplemente es ambiental.

El estudiante que haga prácticas en empresa se va a encontrar momentos clave: antes, durante y después.

El alumno empieza en un entorno escolar, con mesas que pretenden simular un aulario. El objetivo es que se vea en el entorno en el que está al momento de ver el vídeo, que es el de ser estudiante en la universidad (ver fig. 14).

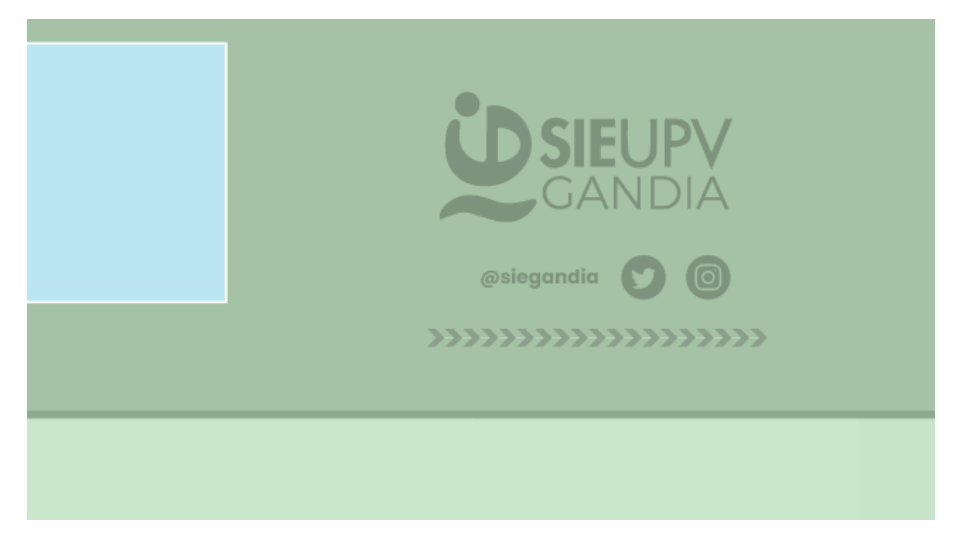

**Figura 14.** *Escenario universitario***.**

El escenario de la empresa se ilustra con un despacho propio para el alumno, con más elementos que la universidad, con la idea de transmitir un progreso, de lo vacío a lo completo. No en vano, el estudiante realiza prácticas para desarrollarse y mejorar como profesional. Por tanto, esta idea de progreso resulta atractiva para comenzar a hacer prácticas (ver fig. 15).

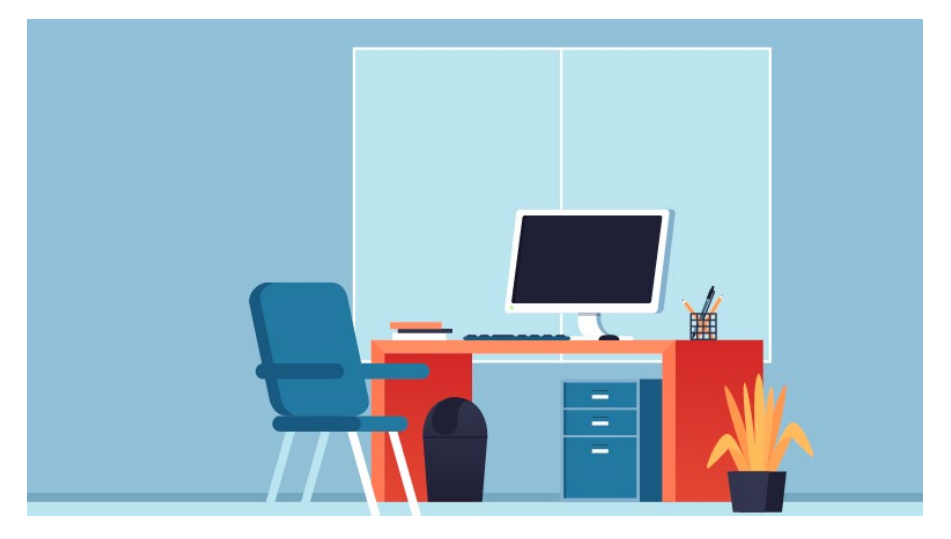

**Figura 15.** *Oficina representativa del espacio empresarial***.** 

El último escenario se ubica también en la empresa, pero en otra sala. Para que esto se identifique, hemos mantenido el fondo del decorado del despacho. Así, devolvemos de la memoria la apariencia del lugar de trabajo, pero al eliminar la mesa y demás elementos, damos a entender que es otro lugar en mismo espacio (ver fig. 16).

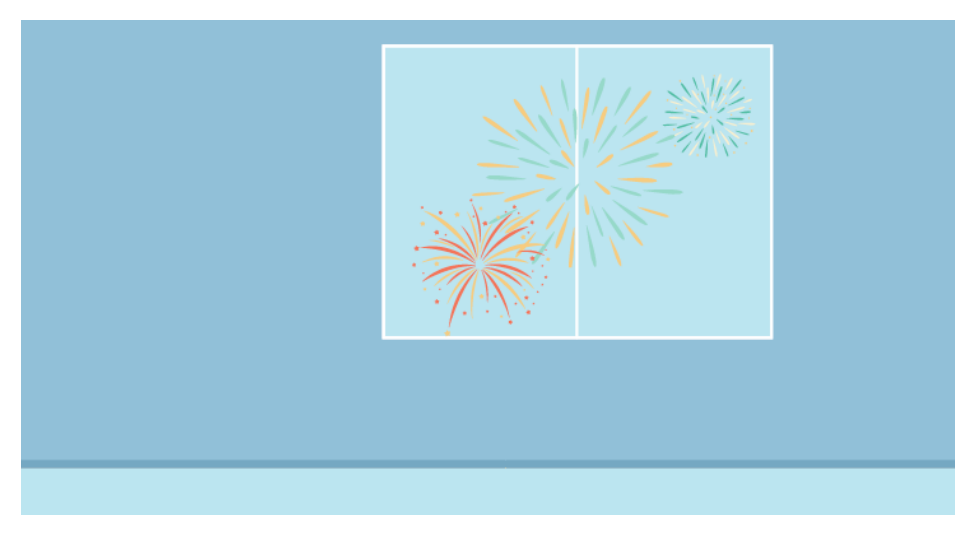

**Figura 16.** *Ubicación neutra en la empresa***.**

Estos tres espacios se relacionan con el antes y el después de la realización de prácticas. Esto queda claro gracias a la diferencia de colores y elementos que lo componen. Además, tienen una función narrativa y están pensados para fortalecer el mensaje del vídeo.

# <span id="page-20-0"></span>Animación del vídeo

Este apartado lo dedicaremos a todo el proceso de producción y postproducción de video. En un proyecto de estas características, ambos apartados suelen entremezclarse y los pasos de una y otra fase se intercambian de orden si resulta necesario.

Explicaremos en orden los pasos que hemos seguido y comentaremos algunos problemas que han ido surgiendo durante la animación. Expondremos las soluciones que hemos encontrado y algunas herramientas para sacar el máximo partido a After Effects.

## <span id="page-20-1"></span>De Illustrator a After Effects

Hay algunas cuestiones importantes que debemos tener en cuenta a la hora de importar capas de Illustrator en After Effects. Esto requiere un poco de planificación en cuanto a la estructura. Debemos fijarla antes de importar para que no surjan problemas.

#### <span id="page-20-2"></span>Capas y subcapas

En primer lugar, es conveniente decir que After Effects solamente importa las capas de primer nivel, la jerarquía más alta. Esto quiere decir que, si dentro de una capa incluimos subcapas, todas ellas se fusionarán y se importarán como una sola (ver fig. 17).

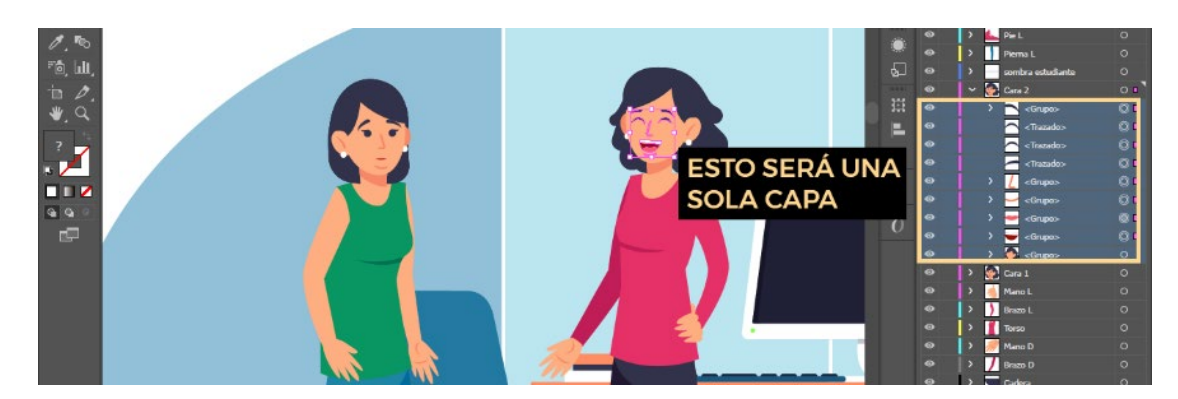

**Figura 17.** *Distribución de capas y subcapas en Illustrator***.**

En un proyecto como este, tenemos demasiadas capas como para trabajar cómodamente en un solo archivo. Por eso, vamos a construir la imagen a partir de varios archivos de Illustrator. Al fin y al cabo, la composición final la realizamos en After Effects, y podemos importar más de un archivo de Illustrator.

Hemos dividido los elementos en dos bloques: infografía por un lado y personajes y escenarios por otro. Cada bloque contiene solamente los elementos que le atañen. El archivo de infografía contiene el fondo, los rótulos y las líneas que los conectan. Los personajes y escenarios se separan cada uno en un archivo.

#### <span id="page-21-0"></span>Importación

Por otro lado, la importación de capas se realiza una única vez, y cuando guardamos cambios en el documento de Illustrator, se reflejan en las capas importadas en After Effects. Si añadimos o eliminamos capas en el archivo original, la correspondencia se trunca y es muy probable que los objetos se muevan de lugar o que las capas se referencien incorrectamente.

Hemos realizado una prueba para ilustrar este problema. En la figura 18 tenemos un proyecto abierto de Illustrator que ya hemos importado a After Effects. Tenemos que añadir unos objetos al decorado, por lo que hemos creado una capa para incluirlos. La hemos colocado por encima de la capa de fondo, pero detrás de los personajes, en la profundidad que le correspondería visualmente.

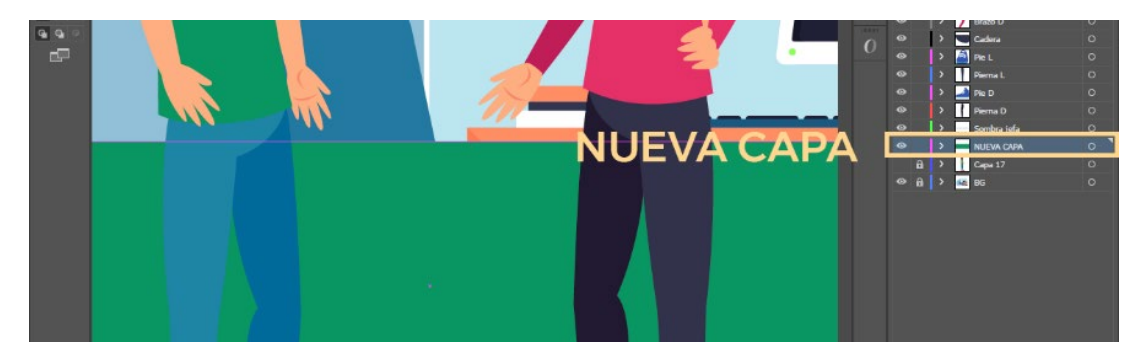

**Figura 18.** *Adición de una capa en Illustrator***.**

Cuando volvemos a After Effects y refrescamos los archivos, tanto las capas como su posición se han descuadrado, como vemos en la figura 19. Si deshacemos los pasos en Illustrator y guardamos en un estado anterior, el problema no se soluciona en After Effects. La correspondencia se ha roto definitivamente.

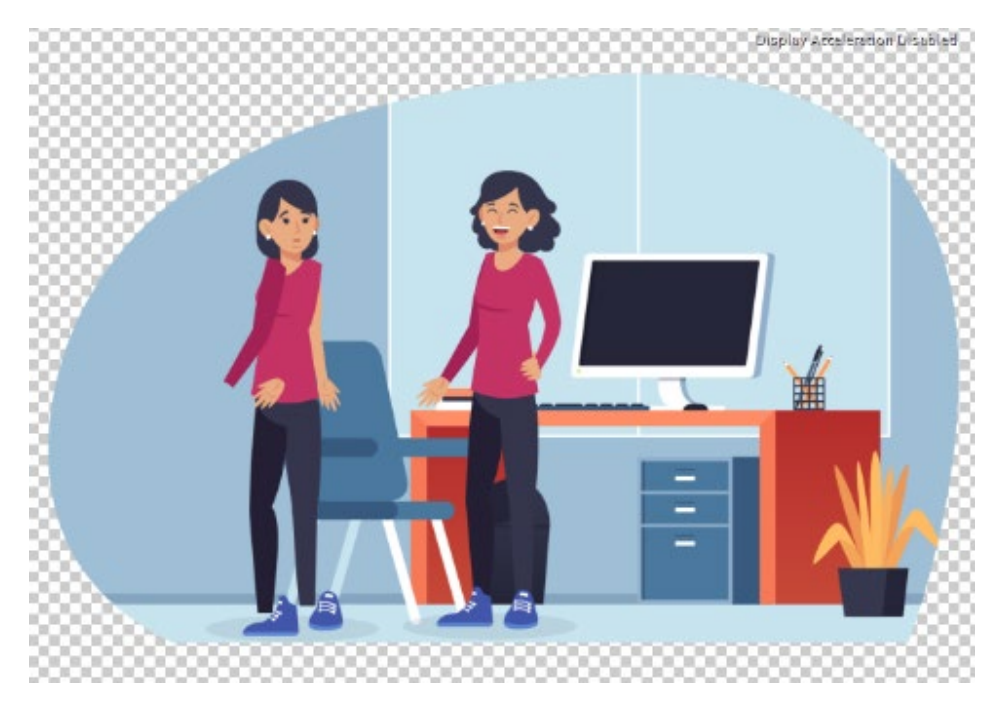

**Figura 19.** *Correspondencia de capas truncada en After Effects.*

Las dos soluciones que tenemos son reenlazar cada capa en After Effects con su correspondencia correcta en Illustrator o importar el archivo de nuevo y crear las animaciones que tuviéramos de nuevo. Cualquiera de las dos opciones parece tediosa. Por tanto, esto es un proceso delicado que requiere buena planificación para no corromper los archivos del proyecto.

#### <span id="page-22-0"></span>Tamaño de capa

También es importante fijar el tamaño de las capas antes de realizar la importación. Con tamaño, nos referimos al espacio que ocupa el cuadrado delimitador que contiene a la capa (ver fig. 20).

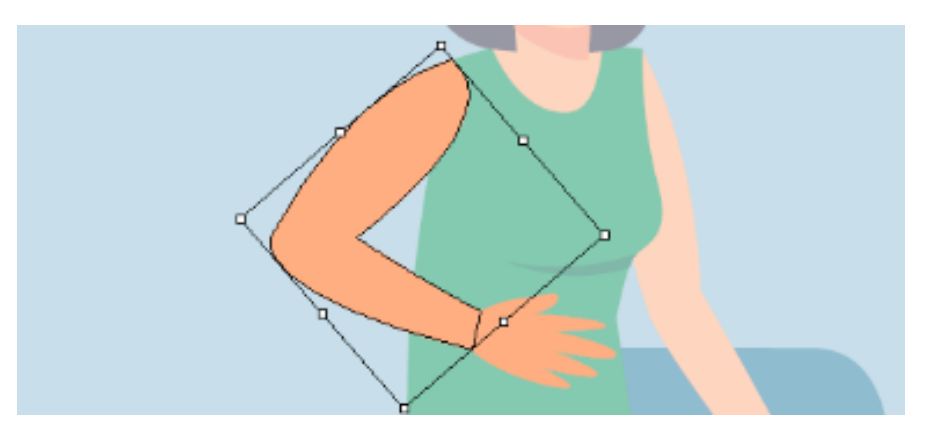

**Figura 20.** *Cuadro delimitador de un elemento de Illustrator.*

Si aumentamos o disminuimos el tamaño de este cuadro delimitador, tendremos problemas con la ubicación y tamaño de la capa en After Effects. Esto es desagradable si sucede cuando ya hemos armado el esqueleto de un personaje construido por capas. Algunas de esas capas se moverán de su lugar y, si lo hemos animado, la animación se romperá.

Por tanto, conviene no modificar el contorno ni tamaño de las capas en Illustrator después de importar a After Effects. Sí podemos cambiar colores y también añadir o sustraer tantos

elementos como queramos, siempre que respetemos el tamaño del cuadro delimitador de la capa.

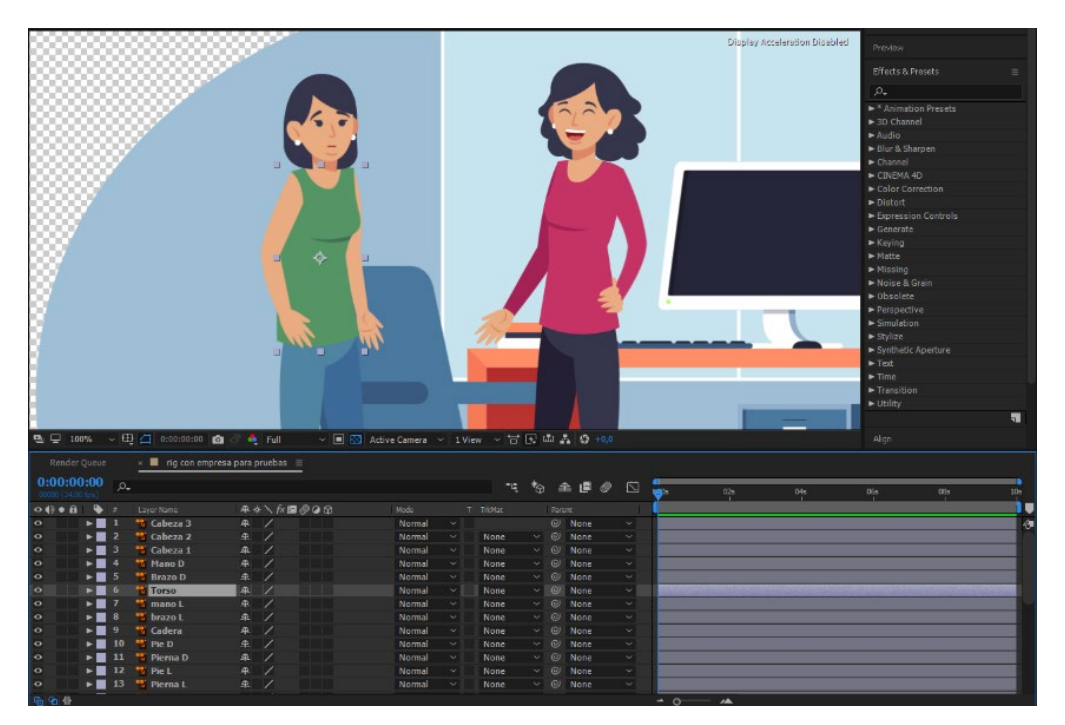

**Figura 21.** *Ejemplo de una capa aislada en After Effects***.**

Esto nos da cierto margen para realizar modificaciones posteriores a la importación, por ejemplo, cambiar el color de piel, añadir mangas o dibujar un chaleco sobre la camiseta (ver fig. 21).

#### <span id="page-23-0"></span>Organización del proyecto

A la hora de importar, el tamaño máximo de composición que acepta After Effects es 14400px. En nuestro caso, la mesa de trabajo de Illustrator tiene 16060px de ancho. Por tanto, hay que contener todos los elementos dentro de ese margen, aunque la mesa de trabajo de Illustrator sea mayor.

El problema es que todo lo que no está dentro del tamaño máximo de la composición en After Effects no se procesa, y se generan pixeles transparentes. Por eso debemos desmontar la infografía para contenerla en esos límites, y luego volver a colocarla en After Effects.

La idea para organizar el proyecto ha sido incluir todos los elementos procedentes de Illustrator en una macro composición de 16000 pixeles de ancho. Esta composición se introduce en otra composición 1920x1080 y se anima su posición en el eje horizontal, de manera que se va trasladando de izquierda a derecha.

Esto nos permite, en primer lugar, tener una composición con los ajustes de exportación que queremos y, en segundo lugar, trabajar con más comodidad. Es más sencillo aplicar el movimiento de traslado horizontal a la composición que a cada elemento. También, al tener todos los grafismos de Illustrator en una composición ancha, podemos verlos de una pasada y organizarlos si fuera necesario.

After Effects tiene un sistema de etiquetas por colores que ha resultado bastante útil. Hemos agrupado las capas por pasos a realizar, y cada paso consta de todas las capas que se ven simultáneamente. A cada grupo le hemos asignado un color y, de este modo, podemos identificar cada capa de un vistazo rápido (ver fig. 22).

| 00 STEGandia v2 | $\times$ <b>II</b> infografia $\equiv$      |               | Rig.profesores    |                                           | tutora empresa |                                                        | tutor upv                  |              | rig celebracion   |        |        | loopin loopout value |                  | ig con empresa |        |
|-----------------|---------------------------------------------|---------------|-------------------|-------------------------------------------|----------------|--------------------------------------------------------|----------------------------|--------------|-------------------|--------|--------|----------------------|------------------|----------------|--------|
| 0:00:00:00      |                                             |               |                   |                                           | ٠٩.            | $\mathbb{C}^n \oplus \mathbb{C}^n \oplus \mathbb{C}^n$ |                            |              | acs 00:15c 00:30s | 00:45c | 01:00: | 01:152               | 01:30c<br>01:45c | 02:00s         | 02:15: |
| $-48 - 6 - 6$   | Layer Neme                                  | Node          | T TricMer         | 年ゅヽが国の日の                                  |                | Pacent                                                 |                            |              |                   |        |        |                      |                  |                |        |
|                 | # CONTROL TOTAL                             | Normal $\sim$ |                   | $-$ / fx                                  |                | $QI$ None                                              |                            |              |                   |        |        |                      |                  |                |        |
| a               | ★ # 16:9                                    | Normal ~      | None-             | $-441$                                    |                | <sup>O</sup> None                                      |                            | $\sim$       |                   |        |        |                      |                  |                |        |
|                 | $\vert\vert\vert\vert\vert\pm\vert$ Grupo 8 | Normal $\sim$ | None.             | $\sim$ /<br>$\mathcal{M}$                 |                |                                                        | $@$ 1. CONTROL $~\sim$     |              |                   |        |        |                      |                  |                |        |
|                 | <b>DE El rig celebracion 2</b>              | Normal ~      | Alpha             | $\sim$<br>NO.<br>$\overline{\phantom{a}}$ |                |                                                        | $QI$ 3. Grupo 8 $\sim$     |              |                   |        |        |                      |                  |                |        |
|                 | $\star$ $\Box$ velo 5                       | Normal $\sim$ | Alpha             | $-20/5$                                   | $\circ$        |                                                        | $Q$ 7. rig celebra $\sim$  |              |                   |        |        |                      |                  |                |        |
|                 | $\star$ $\blacksquare$ matte 5              | Normal ~      | None:             | $v = v /$                                 | O.             |                                                        | $Q$ 7. rig celebra $\vee$  |              |                   |        |        |                      |                  |                |        |
|                 | <b>Da</b> in rig celebracion 3              | Normal ~      |                   | Alpha $\sim$ $-$ /                        |                |                                                        | $@y$ 3. Grupo 8 $\sim$     |              |                   |        |        |                      |                  |                |        |
|                 | # Grupo 7                                   | Normal ~      | None.             | $\vee$ .<br>بما                           |                |                                                        | $QI$ . CONTROL *           |              |                   |        |        |                      |                  |                |        |
|                 | $7$ paso $4$                                | Normal ~      | None.             | $\sim$ 10 $-$                             |                |                                                        | $QI$ 8. Grupo 7 $\sim$     |              |                   |        |        |                      |                  |                |        |
|                 | evaluación practicas                        | Normal $\vee$ | None:             | $- 16$                                    |                |                                                        | $@$ 8. Grupo 7 $\vee$      |              |                   |        |        |                      |                  |                |        |
|                 | <sup>47</sup> informe online                | Normal ~      | None:             | $v = -$<br>$\overline{\phantom{a}}$       |                |                                                        | $Q$ 8. Grupo 7 $\sim$      |              |                   |        |        |                      |                  |                |        |
|                 | memoria                                     | Normal $\sim$ | None              | $\sim$ $\sim$ $/$                         |                |                                                        | $@$ 8. Grupo 7 $\vee$      |              |                   |        |        |                      |                  |                |        |
|                 | * linea 13 Outlines                         | Normal ~      | None              | $v = 0$                                   |                |                                                        | $QI$ 8. Grupo 7 $\sim$     |              |                   |        |        |                      |                  |                |        |
|                 | the linea 13                                | Normal $\sim$ | None              | œ.                                        |                |                                                        | $@$ 8. Grupo 7 $\sim$      |              |                   |        |        |                      |                  |                |        |
|                 | $#$ T Grupo 6                               | Normal ~      | None              | $v = 1$                                   |                |                                                        | $QI$ . CONTROL ~           |              |                   |        |        |                      |                  |                |        |
|                 | <b>DE</b> ( [rig con empresa]               | Normal ~      | None:             | $-1$                                      |                |                                                        | $@V$ 15. Grupo 6 $\sim$    |              |                   |        |        |                      |                  |                |        |
|                 | $\star \boxtimes$ velo 4                    | Normal $\sim$ | Alpha             | $v = \pm \frac{1}{2}$ fx                  | D.             |                                                        | $QI$ 19. Rig con er $\vee$ |              |                   |        |        |                      |                  |                |        |
|                 | $18 \pm 0$ matte 4                          | Normal ~      | None:             | $-\div$ = 0/                              | D.             |                                                        | $@$ 19. Rig con er $\sim$  |              |                   |        |        |                      |                  |                |        |
| 19              | <b>Ed B Rig con empresa</b>                 | Normal $\sim$ | Alpha             | $V = -1$                                  |                |                                                        | $QI$ 15. Grupo 6 $\vee$    |              |                   |        |        |                      |                  |                |        |
| -<br>L⊵o        | $\frac{1}{2}$ $\Box$ dibujo 22              | Normal ~      | None              | $ /$                                      |                |                                                        | $QI$ 15. Grupo 6 $\sim$    |              |                   |        |        |                      |                  |                |        |
| -               | 21 ★ 3 velo 2                               | Normal $\sim$ | Alpha             | $\sim$ $\sim$ $\delta$ / fx               | æ.             |                                                        | @ 20. dibuto 2.2 ~         |              |                   |        |        |                      |                  |                |        |
|                 | $22$ ★ <b>e</b> matte 2                     | Normal $\sim$ | None:             | $\times - +$                              | ⊛              |                                                        | @ 20. dibujo 22 ~          |              |                   |        |        |                      |                  |                |        |
| 23.             | <sup>1</sup> dibujo 2                       | Normal $\sim$ | Alpha             | $\sim$ $\sim$ $/$                         |                |                                                        | $@!$ 15. Grupo 6 $\sim$    |              |                   |        |        |                      |                  |                |        |
|                 | ★ linea 12 Outlines                         | Normal $\sim$ | None              | $v = -v/$                                 |                |                                                        | $QI$ 15. Grupo 6 $\vee$    |              |                   |        |        |                      |                  |                |        |
|                 | <sup>17</sup> 7 linea 12                    | Normal $\sim$ | None              | $\sim$ $\equiv$ $\sqrt{ }$                |                |                                                        | $@$ 15. Grupo 6 $\sim$     |              |                   |        |        |                      |                  |                |        |
| 26              | # Grupo 5                                   | Normal $\vee$ | <b>None</b>       | $\vee$ $\blacktriangle$<br>╱              |                |                                                        | $Q$ 1. CONTROL $\sim$      |              |                   |        |        |                      |                  |                |        |
|                 | $7$ paso $3$                                | Normal ~      | None              | 4.12                                      |                |                                                        | $QI$ 26. Grupo 5 $\sim$    |              |                   |        |        |                      |                  |                |        |
| be              | <b>W</b> 30 dias                            | Normal $\sim$ | None              | $ \sqrt{6}$                               |                |                                                        | $QI$ 26. Grupo 5 $\vee$    |              |                   |        |        |                      |                  |                |        |
| 29              | <b>7</b> 10 dias                            | Normal ~      | None.             | $\times$ $-$<br>1 <sup>k</sup>            |                |                                                        | $QI$ 26. Grupo 5 $\sim$    |              |                   |        |        |                      |                  |                |        |
| ko              | <b>Ed</b> pc 2                              | Normal        | None              | $\sim$ $\sim$ / $\hbar$                   |                | $Q1$ 31. pc                                            |                            |              |                   |        |        |                      |                  |                |        |
| л               | 7.90                                        | Normal $\sim$ | None              | ville.<br>Z.                              |                |                                                        | $QI$ 26. Grupo 5 $\vee$    |              |                   |        |        |                      |                  |                |        |
| k»              | <b>TT</b> correo                            | Normal $\sim$ | None              | $\angle$ tx<br>se i<br>×                  |                |                                                        | $@V$ 26. Grupo 5 $\sim$    |              |                   |        |        |                      |                  |                |        |
|                 | "I declara responsable                      | Normal v      | None:             | $=$ $/$ fx                                |                |                                                        | $QI$ 26. Grupo 5 $\vee$    |              |                   |        |        |                      |                  |                |        |
| łа.             | <sup>17</sup> firmas electronicas 2         | Normal ~      | None:             | $\sim$<br>u.<br>$\overline{\phantom{a}}$  |                |                                                        | $@!26.6$ npo 5 $\sim$      |              |                   |        |        |                      |                  |                |        |
|                 | <sup>19</sup> convenio practicas            | Normal v      | None              | $\sim$ $ \sim$<br>16                      |                |                                                        | $QV$ 26. Grupo 5 $\vee$    |              |                   |        |        |                      |                  |                |        |
|                 | <sup>4</sup> 7 firmas electronicas 3        | Normal ~      | None              | $\sim$ $-$                                |                |                                                        | $Q1$ 26. Grupo 5 $\sim$    |              |                   |        |        |                      |                  |                |        |
|                 | 37 M calcula tu practica                    | Normal $\sim$ | None:             | <b>SALE</b><br>$\sim$ 1                   |                |                                                        | $@$ 26. Grupo 5 $\vee$     |              |                   |        |        |                      |                  |                |        |
| 38              | * linea 10 Outlines                         | Normal ~      | None              | $\times = 2$                              |                |                                                        | $QI$ 26. Grupo 5 $\sim$    |              |                   |        |        |                      |                  |                |        |
| 39              | <b>W</b> linea 10                           | Normal $\sim$ | <b>None</b>       | $\sim$ $\sim$                             |                |                                                        | $QI$ 26. Grupo 5 $\sim$    |              |                   |        |        |                      |                  |                |        |
|                 | * linea 11 Outlines                         | Normal v      | None              | $v = \pm \sqrt{2}$                        |                |                                                        | $QI$ 26. Grupo 5 $\sim$    |              |                   |        |        |                      |                  |                |        |
|                 | $\star$ linea 9 Outlines 2                  | Normal $\sim$ | <b>None</b>       | $-14$                                     |                |                                                        | $QI$ 26. Grupo 5 $\sim$    |              |                   |        |        |                      |                  |                |        |
|                 | 12 ★ linea 9 Outlines                       | Normal $\vee$ | None <sup>1</sup> | $v = 1/2$                                 |                |                                                        | $QV$ 26. Grupo 5 $\vee$    |              |                   |        |        |                      |                  |                |        |
| 43              | <sup>17</sup> linea 9                       | Normal v      | None              | $\sim$ $\sim$ $\prime$                    |                |                                                        | $Q1$ 26. Grupo 5 $\sim$    |              |                   |        |        |                      |                  |                |        |
|                 | "" linea 11                                 | Normal $\sim$ | None              | $V = -1$<br>V.                            |                | $QI$ None                                              |                            | <b>Sept.</b> |                   |        |        |                      |                  |                |        |
| 35              | # Grupo 4                                   | Normal ~      | None.             | $=$                                       |                |                                                        | @ 1. CONTROL ~             |              |                   |        |        |                      |                  |                |        |
|                 | m paso 2                                    | Normal $\sim$ | None.             | $= 1$                                     |                |                                                        | $@45.$ Grupo 4 $\vee$      |              |                   |        |        |                      |                  |                |        |
| ▪               | "7 tutor upy 2                              | Normal<br>ب ا | None              | $\sim$<br>in 1<br>$\angle$ fx             |                |                                                        | $QI$ 45. Grupo 4 $\sim$    |              |                   |        |        |                      |                  |                |        |
|                 | + al tutor unv 3 bo                         | Normal v      |                   | None $-1/$                                |                |                                                        | @J 45, Grino 4 ~           |              |                   |        |        |                      |                  |                |        |

**Figura 22.** *Agrupación de capas por color de etiqueta para facilitar su visibilidad***.**

Estas etiquetas tienen otra función útil. Si estamos trabajando exclusivamente con un grupo concreto, y no queremos ver las demás capas, podemos introducir el nombre del color en el buscador de la línea de tiempo. Este buscador hará una criba y solo enseñará las capas con las características solicitadas, es decir, el color solicitado (ver fig. 23).

|                           | σ<br>Ae Adobe After Effects CC 2017 - W:\SIE gandia\03 Otras  deo practicas SIE Gandia\Video SIEGandia v2 folder\Video SIEGandia v2.aep *<br>File Edit Composition Layer Effect Animation View Window Help |           |                          |                                                                    |               |              |                              |          |                            |                      |                 |                                  |        |                             |                  |                | $\times$ |              |                      |        |            |                    |                 |        |               |
|---------------------------|----------------------------------------------------------------------------------------------------|-----------|--------------------------|--------------------------------------------------------------------|---------------|--------------|------------------------------|----------|----------------------------|----------------------|-----------------|----------------------------------|--------|-----------------------------|------------------|----------------|----------|--------------|----------------------|--------|------------|--------------------|-----------------|--------|---------------|
|                           |                                                                                                    |           |                          | Q◯■図圓めT✔▲◆⋈★                                                       |               |              |                              |          |                            |                      |                 | □ Snapping $\angle$ $\mathbb{X}$ |        |                             | Default $\equiv$ | Standard       |          | Small Screen |                      | $\gg$  | <b>DES</b> | $\Box$ Search Help |                 |        |               |
|                           |                                                                                                    |           |                          | 00 SIEGandia v2<br>$\times$ <b>I</b> infografia $\equiv$           |               |              | Rig profesores               |          |                            |                      | tutora empresa  |                                  |        | tutor upv                   |                  | ng celebracion |          |              | loopin loopout value |        |            |                    | rig con empresa |        | $\rightarrow$ |
| 0:00:00:00                |                                                                                                    |           |                          | $\rho_{\star}$ brown                                               |               |              |                              |          |                            |                      | $\times$        | ী∩<br>÷ę.                        |        | 全卓<br>$\circledcirc$        | 問                | 00:15s         | 00:30s   | 00:45s       | 01:00:               | 01:156 | 01:306     | 01:456             | 02:00s          | 02:15s | $\alpha$      |
| $\circ \circ \circ \circ$ |                                                                                                    | $\bullet$ |                          | Layer Name                                                         | Mode          |              | T TrkMat                     |          |                            |                      | ♀ ☆ \ ん 圖 ◎ ◎ ① |                                  | Parent |                             |                  |                |          |              |                      |        |            |                    |                 |        |               |
|                           |                                                                                                    |           | $\blacktriangleright$ 26 | # Grupo 5                                                          | Normal        | $\checkmark$ | None                         |          | iv like                    | $\sqrt{ }$           |                 |                                  |        | $@$ 1. CONTROL $\vee$       |                  |                |          |              |                      |        |            |                    |                 |        |               |
| ∣ ⇔                       |                                                                                                    |           |                          | $\blacktriangleright$ 27 $\blacksquare$ paso 3                     | Normal        | $\checkmark$ | None                         |          | $\sim$ $\sim$              | $\sqrt{ }$           |                 |                                  |        | $@$ 26. Grupo 5 $\sim$      |                  |                |          |              |                      |        |            |                    |                 |        |               |
| $\circ$                   |                                                                                                    |           |                          | $\blacktriangleright$ 28 $\blacksquare$ 30 dias                    | Normal        | $\checkmark$ | None                         | $\sim$ 1 | L.                         | $\frac{1}{\sqrt{K}}$ |                 |                                  |        | $\omega$ 26. Grupo 5 $\sim$ |                  |                |          |              |                      |        |            |                    |                 |        |               |
| $\circ$                   |                                                                                                    |           |                          | $\blacktriangleright$ 29 $\rightarrow$ 10 dias                     | Normal $\sim$ |              | None                         |          | $\vee$ $\blacktriangle$    | 1/16x                |                 |                                  |        | $\omega$ 26. Grupo 5 $\sim$ |                  |                |          |              |                      |        |            |                    |                 |        |               |
| $\circ$                   |                                                                                                    |           |                          | $\blacktriangleright$ 31 $\blacktriangleright$ pc                  | Normal        | $\sim$       | None                         |          | $\vee$ $\equiv$            | $\sqrt{ }$           |                 |                                  |        | $\odot$ 26. Grupo 5 $\sim$  |                  |                |          |              |                      |        |            |                    |                 |        |               |
| ۱o                        |                                                                                                    |           |                          | $\blacktriangleright$ 32 $\blacktriangleright$ correo              | Normal $\sim$ |              | None                         |          | $\vee$ = /fx               |                      |                 |                                  |        | $@$ 26. Grupo 5 $\sim$      |                  |                |          |              |                      |        |            |                    |                 |        |               |
| ۱o                        |                                                                                                    |           |                          | $\blacktriangleright$ 33 $\blacksquare$ declara responsable        | Normal        | $\checkmark$ | None                         |          | - Village                  | $\frac{1}{\sqrt{K}}$ |                 |                                  |        | $@$ 26. Grupo 5 $\vee$      |                  |                |          |              |                      |        |            |                    |                 |        |               |
| $\circ$                   |                                                                                                    |           | $\blacktriangleright$ 34 | firmas electronicas 2                                              | Normal        | $\sim$       | None                         |          | الطالعة                    | $\sqrt{ }$           |                 |                                  |        | $@$ 26. Grupo 5 $\sim$      |                  |                |          |              |                      |        |            |                    |                 |        |               |
| ∣⊙                        |                                                                                                    |           |                          | $\blacktriangleright$ 35 $\blacksquare$ convenio practicas         | Normal $\sim$ |              | None                         |          | $\vee$ $\triangleq$ / fx   |                      |                 |                                  |        | $\odot$ 26. Grupo 5 $\sim$  |                  |                |          |              |                      |        |            |                    |                 |        |               |
| ∣⊙                        |                                                                                                    |           |                          | $\blacktriangleright$ 36 $\blacksquare$ firmas electronicas 3      | Normal        | $\sim$       | None                         |          | $\vee$ $\equiv$            | $\sqrt{ }$           |                 |                                  |        | $\omega$ 26. Grupo 5 $\sim$ |                  |                |          |              |                      |        |            |                    |                 |        |               |
| ۱o                        |                                                                                                    |           |                          | $\blacktriangleright$ 37 $\blacktriangleright$ calcula tu practica | Normal        | $\checkmark$ | None                         | $\sim$   | $=$ $\sqrt{ }$             |                      |                 |                                  |        | $@$ 26. Grupo 5 $\sim$      |                  |                |          |              |                      |        |            |                    |                 |        |               |
| ۱o                        |                                                                                                    |           |                          | $\blacktriangleright$ 38 $\star$ linea 10 Outlines                 | Normal        | $\sim$       | None                         |          | - ▽ 一※/                    |                      |                 |                                  |        | $@$ 26. Grupo 5 $\vee$      |                  |                |          |              |                      |        |            |                    |                 |        |               |
|                           |                                                                                                    |           |                          | $\blacktriangleright$ 39 $\blacksquare$ linea 10                   | Normal        | $\sim$       | None                         |          | $\vee$ all $\vee$          |                      |                 |                                  |        | $@$ 26. Grupo 5 $\sim$      |                  |                |          |              |                      |        |            |                    |                 |        |               |
| llo                       |                                                                                                    |           |                          | $\blacktriangleright$ 40 $\star$ linea 11 Outlines                 | Normal $\sim$ |              | None                         |          | $\vee$ $\triangle$ $\#$ /  |                      |                 |                                  |        | $\omega$ 26. Grupo 5 $\sim$ |                  |                |          |              |                      |        |            |                    |                 |        |               |
| ∣∣⊙                       |                                                                                                    |           |                          | $\blacktriangleright$ 41 $\star$ linea 9 Outlines 2                | Normal        | $\sim$       | None                         |          | $\vee$ $\triangleq$ $\#$ / |                      |                 |                                  |        | $\odot$ 26. Grupo 5 $\sim$  |                  |                |          |              |                      |        |            |                    |                 |        |               |
| $\circ$                   |                                                                                                    |           |                          | $\blacktriangleright$ 42 $\star$ linea 9 Outlines                  | Normal        | $\sim$       | None                         |          | $\vee$ $\triangleq$ $\#$ / |                      |                 |                                  |        | $\omega$ 26. Grupo 5 $\sim$ |                  |                |          |              |                      |        |            |                    |                 |        |               |
|                           |                                                                                                    |           |                          | $\blacktriangleright$ 43 $\blacktriangleright$ linea 9             | Normal        | $\checkmark$ | None                         |          | $\vee$ = $\vee$            |                      |                 |                                  |        | $@$ 26. Grupo 5 $\vee$      |                  |                |          |              |                      |        |            |                    |                 |        |               |
|                           |                                                                                                    |           |                          | $\blacktriangleright$ 44 $\blacksquare$ linea 11                   | Normal        | $\checkmark$ | None $\vee$ $\blacksquare$ / |          |                            |                      |                 |                                  |        | $@$ None                    | $\sim$           |                |          |              |                      |        |            |                    |                 |        |               |
|                           |                                                                                                    |           |                          |                                                                    |               |              |                              |          |                            |                      |                 |                                  |        |                             |                  |                |          |              |                      |        |            |                    |                 |        |               |

**Figura 23.** *Búsqueda avanzada por color de capa***.**

#### <span id="page-24-0"></span>Animación de la línea y los cuadros de texto

Una de las dudas más frecuentes en el servicio de prácticas está relacionada con la tipología de las prácticas. Existen dos tipos diferentes: curriculares y extracurriculares. El alumno es quien decide qué tipo de práctica hace, en función de sus intereses. Además, pueden elegir hacerlas en España o en el extranjero.

Estas dos decisiones dependen exclusivamente del alumno, y debe tomarlas antes de iniciar el proceso de documentación. Pero nos encontramos con que muchos de ellos desconocen esta información.

Con el fin de dejar claro que deben saber qué quieren hacer antes de comenzar, hemos preparado un itinerario visual. En él, destacamos todas las combinaciones de prácticas que se pueden hacer. Es una manera muy rápida de transmitir la información.

Hemos utilizado un cambio de color para resaltar ciertos elementos, de azul oscuro a blanco, para indicar el camino escogido. Tenemos una instancia de cada elemento en Illustrator y, para realizar esta idea, necesitamos dos, una para cada color.

La primera solución ha sido crear la segunda instancia dentro de After Effects mediante la función "Crear formas a partir de la capa". Ahora ya tenemos dos instancias, y podemos cambiar el color del objeto concreto (ver fig. 24).

|                          |                                         |          |                                                                  | Create Masks from Text              |               |              | 中口 0:00:00:00 Q 6 电 Full |           |                          |      |                     |           |                         | ▽ ■ 図 Active Camera >   1 View > 古 図 品 品 |     |     |                 |
|--------------------------|-----------------------------------------|----------|------------------------------------------------------------------|-------------------------------------|---------------|--------------|--------------------------|-----------|--------------------------|------|---------------------|-----------|-------------------------|------------------------------------------|-----|-----|-----------------|
|                          |                                         |          |                                                                  | Create Shapes from Vector Layer     |               |              |                          |           |                          |      |                     |           |                         |                                          |     |     |                 |
| Render Oueue             |                                         |          | $\times$ <b>M</b> infografia                                     | Camera                              |               |              |                          |           |                          |      |                     |           |                         |                                          |     |     |                 |
| 0:00:00:00               |                                         | $\Omega$ |                                                                  | Pre-compose                         |               |              |                          | ٠ų.<br>*ত |                          | 全眼。  | 固                   |           | 02s                     | 04s                                      | 05s | 08s | 10 <sub>s</sub> |
| $\circ \bullet \bullet$  | $\bullet$                               |          | Laver Name                                                       | Track Camera                        |               |              | T TrkMat                 |           | Parent                   |      |                     |           |                         |                                          |     |     |                 |
| $\overline{\bullet}$     | $\blacktriangleright$ $\blacksquare$ 34 |          | <b>T</b> meses                                                   | Warp Stabilizer VFX                 | rmal          | $\checkmark$ | None                     |           | $\vee$ $\omega$ None     |      | $\sim$              |           |                         |                                          |     |     |                 |
| $\mathbf{O}$             |                                         |          | $\blacktriangleright$ 35 $\blacktriangleright$ horas/dia         | <b>Track Motion</b>                 | rmal          | $\sim$       | None                     |           | $\vee$ $\emptyset$ None  |      | $\sim$              |           |                         |                                          |     |     |                 |
| $\overline{\bullet}$     |                                         |          | $\blacktriangleright$ 36 $\blacktriangleright$ dinero            |                                     | rmal          | $\checkmark$ | None                     |           | $\vee$ $\heartsuit$ None |      | $\checkmark$        |           |                         |                                          |     |     |                 |
| $\overline{\bullet}$     |                                         |          | $\blacktriangleright$ 37 $\blacktriangleright$ ofertas sieg      | Track Mask                          | rmal          | $\checkmark$ | None                     |           | $\sim$ $\omega$          | None | $\ddot{\mathbf{v}}$ |           |                         |                                          |     |     |                 |
| $\overline{\phantom{a}}$ |                                         |          | $\blacktriangleright$ 38 $\blacktriangleright$ rellenar CV       | <b>Invert Selection</b>             | rmal          | $\ddotmark$  | None                     |           | $\vee$ $\omega$ None     |      | $\checkmark$        |           |                         |                                          |     |     |                 |
| $\overline{\bullet}$     |                                         |          | $\blacktriangleright$ 39 $\blacksquare$ BDatos                   |                                     | rmal          | $\sim$       | None                     |           | $\vee$ $\omega$ None     |      | $\mathord{\times}$  |           |                         |                                          |     |     |                 |
| $\mathbf{O}$             |                                         |          | $\blacktriangleright$ 40 $\blacktriangleright$ extranjero        | <b>Select Children</b>              | rmal          | $\sim$       | None                     |           | $\vee$ $\emptyset$ None  |      | $\sim$              |           |                         |                                          |     |     |                 |
| $\overline{\bullet}$     |                                         |          | ► 41 % españa                                                    | Rename                              | rmal          | $\sim$       | None                     |           | $\vee$ $\heartsuit$ None |      | $\sim$              |           |                         |                                          |     |     |                 |
| $\mid$ o                 |                                         |          | 142 arcurriculus and                                             |                                     | <b>TYOTma</b> |              | None                     |           | $\vee$ $\heartsuit$ None |      | $\checkmark$        |           |                         |                                          |     |     |                 |
| $\overline{\bullet}$     |                                         |          | $\blacktriangleright$ 43 $\blacktriangleright$ curriculares      | A                                   | Normal        | $\ddotmark$  | None                     |           | $\vee$ $\omega$ None     |      | $\checkmark$        |           |                         |                                          |     |     |                 |
| $\mathbin{{\mid}}\circ$  |                                         |          | $\blacktriangleright$ $\blacksquare$ 44 $\blacksquare$ matricula | R                                   | Normal        | $\checkmark$ | None                     |           | $\vee$ $\heartsuit$ None |      | $\sim$              |           |                         |                                          |     |     |                 |
| $\overline{\bullet}$     |                                         |          | $\blacktriangleright$ 45 $\blacktriangleright$ ects              | 中                                   | Normal        | $\checkmark$ | None                     |           | $\vee$ $\heartsuit$ None |      | $\checkmark$        |           |                         |                                          |     |     |                 |
| $\overline{\bullet}$     |                                         |          | $\blacktriangleright$ 46 $\blacktriangleright$ practic empresa   | $\mathbf{A}$<br><b>START OF ALL</b> | Normal        | $\checkmark$ | None                     |           | $\vee$ $\heartsuit$ None |      | $\checkmark$        |           |                         |                                          |     |     |                 |
| 商商替                      |                                         |          |                                                                  |                                     |               |              |                          |           |                          |      |                     | $ \alpha$ | $\overline{\mathbf{A}}$ |                                          |     |     |                 |

**Figura 24.** *Opción de menú disponible para capas de Illustrator***.**

Sin embargo, el texto no se ha convertido, y debemos replicarlo a mano generando uno nuevo con el mismo tamaño, formato y posición (ver fig. 25).

|              |  |                                                                                    |                      |  |                                                                                      |                                 |                                                                     |                          |                      |                          |            |       |     | Paragraph |    |             |
|--------------|--|------------------------------------------------------------------------------------|----------------------|--|--------------------------------------------------------------------------------------|---------------------------------|---------------------------------------------------------------------|--------------------------|----------------------|--------------------------|------------|-------|-----|-----------|----|-------------|
|              |  |                                                                                    |                      |  |                                                                                      |                                 | <b>PASO 0 - PREPARACIÓN</b>                                         |                          |                      |                          |            |       |     | Tradien   |    |             |
|              |  |                                                                                    |                      |  |                                                                                      |                                 | <b>PRÁCTICAS CURRICULARES</b><br>MATRÍCULA ECTS<br><b>MATRÍCULA</b> | ECTS                     |                      |                          |            |       |     |           |    |             |
|              |  |                                                                                    |                      |  | 립모 25% - 또 리 0:00:00:00 @ 이 - 한 Full - - - ■ EZ Active Camera ->   1 View -> 금 모 때 휿 |                                 |                                                                     |                          |                      |                          |            |       |     |           |    |             |
| Render Queue |  | $\times$ <b>II</b> infografia para fotos $\equiv$                                  |                      |  |                                                                                      |                                 |                                                                     |                          |                      |                          |            |       |     |           |    |             |
|              |  |                                                                                    |                      |  |                                                                                      |                                 |                                                                     |                          |                      |                          |            |       |     |           |    |             |
| 0:00:00:00   |  |                                                                                    |                      |  |                                                                                      |                                 |                                                                     |                          | 15 9 9 9 17          |                          | <b>MOS</b> |       | Ols | 064       |    | ™           |
|              |  |                                                                                    |                      |  | Mode                                                                                 |                                 |                                                                     | <b>Parent</b>            |                      |                          |            | $0\%$ |     |           | 08 | $10\%$<br>٠ |
| $\bullet$    |  | O (D + B + B + Layer Name)<br>$\blacktriangleright$ 34 $\blacktriangleright$ meses | ■ ※ \ が 聞 の の の<br>A |  | Normal                                                                               | $\sim$                          | T Triolat<br>None                                                   | $\vee$ $\omega$ None     |                      | $\sim$                   |            |       |     |           |    |             |
| $\circ$      |  | $\blacktriangleright$ 35 <sup>**</sup> horas/dia                                   | <b>A</b> /           |  | Normal                                                                               | $\sim$                          | None                                                                |                          | $\vee$ $\omega$ None | ×1                       |            |       |     |           |    | 弹           |
| $\bullet$    |  | $\blacktriangleright$ $\blacksquare$ 36 $\blacksquare$ dinero                      | $R$ /                |  | Normal                                                                               | $\sim$                          | None                                                                | $\vee$ $\omega$ None     |                      | $\vee$                   |            |       |     |           |    |             |
| $\bullet$    |  | > 37 V ofertas siegandia                                                           | 免 /                  |  | Normal                                                                               | $\sim$                          | <b>None</b>                                                         | $\vee$ $\heartsuit$ None |                      | $\sim$                   |            |       |     |           |    |             |
| $\circ$      |  | $\blacktriangleright$ 38 $\blacktriangleright$ rellenar CV                         | A                    |  | Normal                                                                               | $\sim$                          | None                                                                |                          | $\vee$ $\omega$ None | ×                        |            |       |     |           |    |             |
| $\bullet$    |  | <b>&gt; 29 % BDatos</b>                                                            | 平 /                  |  | Normal                                                                               | $\sim$                          | None                                                                | $\vee$ $\omega$ None     |                      | $\vee$                   |            |       |     |           |    |             |
| $\bullet$    |  | $\blacktriangleright$ 40 $\blacktriangleleft$ extranjero                           | A                    |  | Normal                                                                               | $\sim$                          | <b>None</b>                                                         | $\times$ © None          |                      | $\sim$                   |            |       |     |           |    |             |
| $\bullet$    |  | $\blacktriangleright$ $\blacksquare$ 41 $\blacktriangleright$ españa               | P                    |  | Normal                                                                               | $\sim$                          | None                                                                |                          | $\sim$ 0 None        | $\overline{\phantom{a}}$ |            |       |     |           |    |             |
| $\circ$      |  | ▶ 42 ★ extracu Outlines   4 ↓ /<br>▶ 43 Wextracurriculares \$ /                    |                      |  | Normal<br>Normal                                                                     | $\sim$<br>$\breve{\phantom{a}}$ | None<br><b>None</b>                                                 | $\vee$ $\omega$ None     | $\vee$ $\omega$ None | ×l<br>$\sim$             |            |       |     |           |    |             |

**Figura 25.** *Resultado de la conversión de capa de Illustrator a capa de formas nativa en After Effects***.**

Para la animación en sí, hemos seleccionado un efecto llamado "Linear wipe". Se trata de un efecto muy sencillo y rápido de aplicar. Es un barrido lineal que hemos configurado para que avance de izquierda a derecha. Para las líneas, utilizamos el animador "Trim paths", que funciona

de la misma manera, pero siguiendo el trazado de las líneas, lo cual da la sensación de que están creciendo.

El problema que encontramos con *linear wipe* es que el efecto tiene en cuenta el tamaño de la capa. En este caso, el margen izquierdo equivale al 0% de la transición aplicada y el margen derecho al 100%. Funciona bien con imágenes, precomposiciones y sólidos, pero no con capas de forma ni capas de texto. Estas capas son, en realidad, capas transparentes del tamaño de la composición, dentro de las cuales utilizamos una región en la que situamos la forma o texto.

Lo que nos encontramos es que el efecto no se aplica al margen de la forma que hemos convertido, sino al margen de la capa (situado en el extremo izquierdo de la composición) (ver fig. 26).

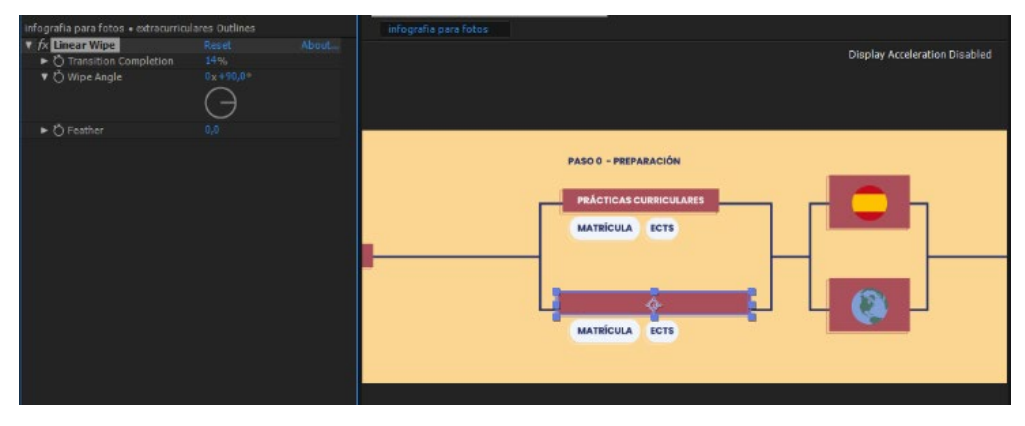

**Figura 26.** *Efecto Linear Wipe.*

Si movemos la capa de forma, podemos encontrar que el corte se produce fuera de la forma en sí misma, y eso es debido a que en realidad la capa ocupa el tamaño de la composición (ver fig. 27).

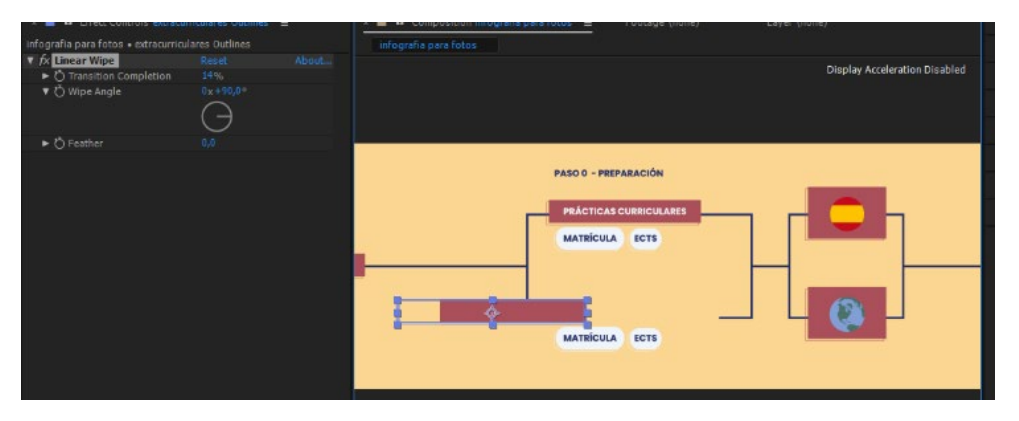

**Figura 27.** *Demostración de los límites del efecto Linear Wipe***.**

Esto hace que tengamos que buscar a mano el porcentaje exacto en el que el barrido alcanza el margen izquierdo de nuestra forma y definirlo como valor inicial de la transición. Lo mismo debemos hacer para el margen derecho. Este método es lento y tedioso, por tanto, descartamos *linear wipe* para logar esta animación.

Una solución es utilizar máscaras sobre las capas que hemos creado. A fin de cuentas, el efecto conseguido es el mismo. También se podría utilizar mates, pero es algo engorroso para un efecto

tan sencillo. Además, involucra varias capas, por lo que, si lo aplicamos varias veces, multiplicaremos considerablemente en número de capas y la complejidad del proyecto.

Otra solución, que es la que hemos seguido, es añadir estas segundas instancias directamente en Illustrator. Corremos el riesgo de romper los enlaces al documento y entrar en los problemas que hemos comentado anteriormente.

After Effects trata las capas de Illustrator como imágenes, entonces el efecto funcionaría correctamente, como está haciendo con las instancias originales.

Las capas entre ambos programas se enlazan según su índice. Por tanto, si añadimos capas en Illustrator encima de todas las que ya tenemos, no estamos variando el índice de las capas inferiores, y no romperemos los enlaces (ver fig. 28).

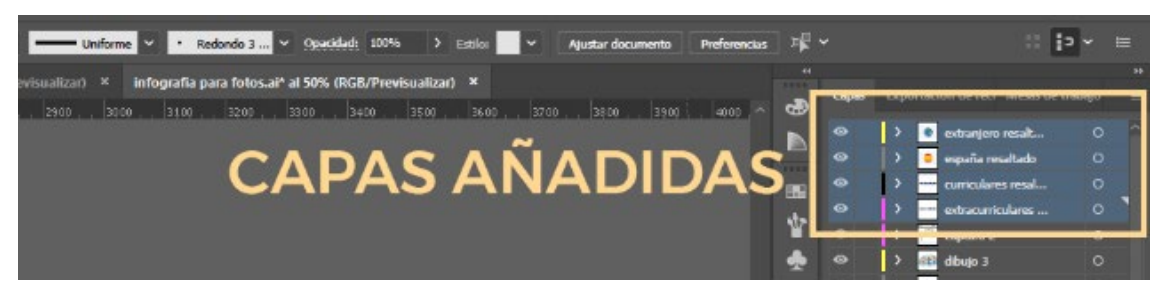

**Figura 28.** *Ejemplo de capas añadidas a posteriori en Illustrator***.**

Es posible que en Illustrator los elementos no queden ordenados unos encima de otros como deseamos, pero los podemos reordenar dentro de After Effects, así que no supone ningún problema. Solamente debemos crear las capas nuevas, colocar las instancias que deseamos con los colores resaltados y luego importarlas en After Effects (ver fig. 29).

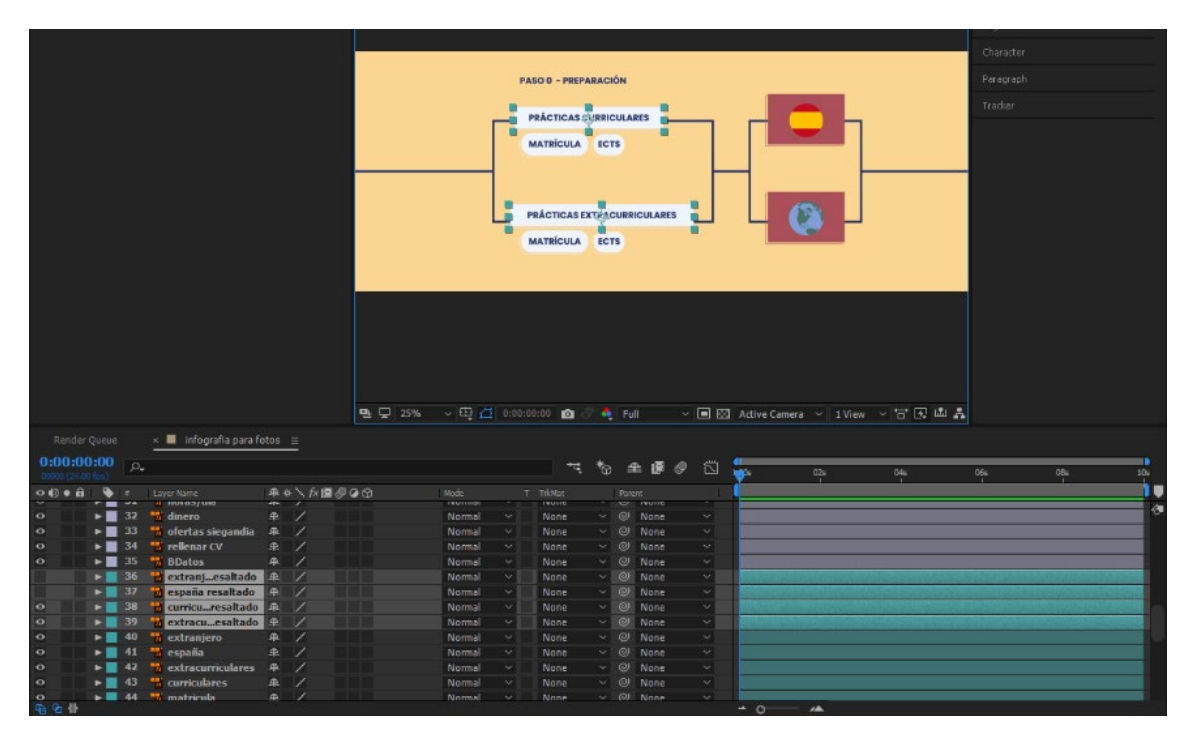

**Figura 29.** *Ejemplo de reorganización de capas en After Effects***.**

Para ajustar las nuevas instancias exactamente en la misma posición que las instancias originales, existe un pequeño truco que nos será útil. Consiste en utilizar la opción de control parental.

Si apretamos la tecla shift mientras vinculamos una capa a otra, la capa vinculada copiará los atributos de transformación de la otra capa, entre ellos el de posición, de forma que se trasladará a la misma posición, y también obtendrá los mismos valores de rotación y escala.

Después, debemos asegurarnos de que rompemos el enlace, puesto que no lo queremos. Con este método, podemos mover capas a determinados puntos de forma fácil y sin necesidad de copiar ningún dato.

Ahora que tenemos las nuevas capas en su sitio y en el formato que queremos, sí podemos aplicarles el efecto *linear wipe* correctamente.

#### <span id="page-28-0"></span>Grabar la locución

Hemos realizado la grabación en una sala cerrada y con aislante acústico, con el fin de obtener la voz más clara posible. La voz va a componer el grueso de la banda sonora, por eso es importante que tenga buena calidad.

Hemos ajustado los niveles de entrada para obtener la mayor ganancia sin llegar a saturar el audio y hemos acercado a la locutora a micrófono para separar aún más el primer plano de la voz respecto al ruido de fondo.

Tras un par de lecturas de ensayo, hemos grabado tres tomas corridas, de principio a fin, con el objetivo de mantener una entonación y ritmo homogéneos y naturales. Al final de cada toma hemos comentado los fallos y tratado de subsanarlos en la siguiente.

Sin embargo, hemos tenido que retomar en algunas partes. Bien por lentitud o bien por trabas en la locución, hemos grabado ciertas frases en solitario. Para eso, hemos lanzado la locución unos segundos antes de la zona a regrabar para que la locutora encuentre el mismo ritmo y entonación. Cuando llega el momento deseado, la pista de referencia se silencia y comienza la captura en una pista distinta.

Una vez hemos obtenido todas las tomas, es momento de realizar el montaje del audio. Hemos seleccionado las mejores tomas y hemos acortado los momentos de silencio entre párrafos para reducir la duración, pero manteniendo las pausas necesarias para descansar y separar la información.

Hemos acabado con un audio de 2:10 minutos de duración, que es considerablemente más largo que la animación que teníamos preparada sobre silencio. Por tanto, tenemos que adaptar el visual para que coincida con la voz.

#### <span id="page-28-1"></span>Adaptación a la locución

Como hemos mencionado antes, para acoplar la animación existente a la duración de la voz, debemos retrasar la aparición de algunas capas. Sin embargo, la animación en sí misma de los elementos tiene una duración correcta, por lo que en un principio no vamos a modificarla.

Como hemos trabajado en bloques, podemos identificar rápidamente cada capa arrastrarla en la línea de tiempo hacia la derecha, hasta alcanzar el punto en el que la locución habla de ella.

Lo ideal es que el texto aparezca inmediatamente antes de que se mencione en el audio, a modo de presentación y preparación para lo que se está escuchando. En la narrativa audiovisual, cuando se quiere dar una sorpresa, a menudo se anticipa el sonido a la imagen, de forma que se capta la atención del espectador, que inicia una búsqueda activa de información que finaliza en el momento en que se reconcilia la sincronía, cuando se revela la fuente visual de ese sonido.

Para este caso, no pretendemos activar una búsqueda de información dentro del vídeo por parte del espectador, sino ofrecerle la información claramente.

Por tanto, optamos por usar el efecto contrario, que es el más habitual cuando consumimos un video, y trata de anticipar ligeramente la imagen al audio. En este caso, el sonido tiene una función de refuerzo de la información (ver fig. 30).

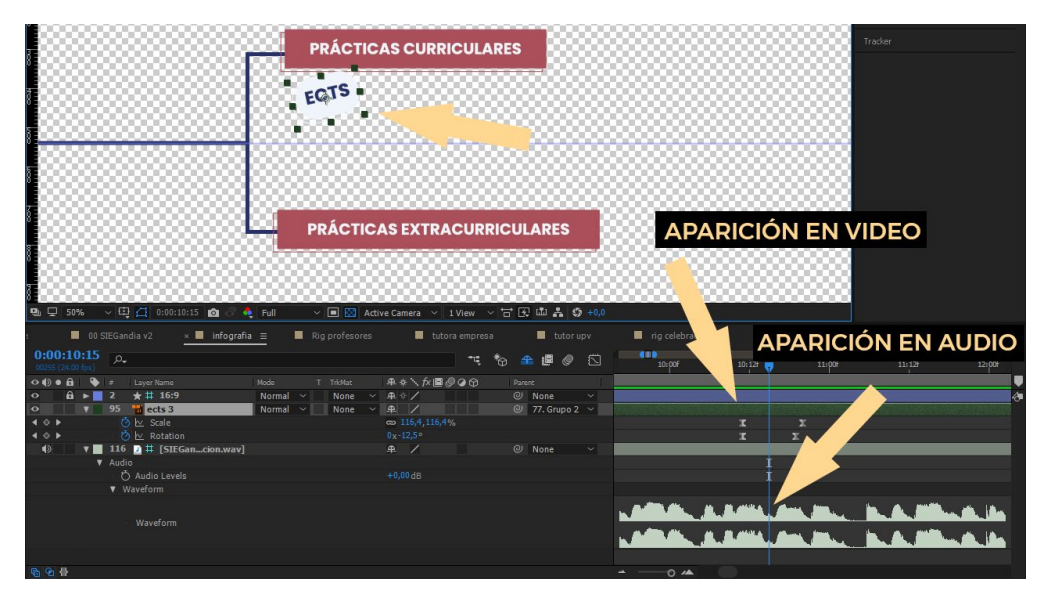

**Figura 30.** *Desfase de animación de vídeo respecto a la señal de audio***.**

También hay animaciones que involucran varias capas y que están fuera de sincronía con la locución. Para estos casos, seleccionamos todas las capas afectadas y las deslizamos en el tiempo hasta su lugar correcto (ver figs. 31 y 32).

| $\overline{\bullet}$<br>37 alcula tu practica                            | None<br>Normal v | $\vee$ $\mathbb{R}$ / | $\odot$ 26. Grupo 5 $\sim$ |        |                                         |                               |
|--------------------------------------------------------------------------|------------------|-----------------------|----------------------------|--------|-----------------------------------------|-------------------------------|
| $\vert 4 \diamond 1$<br>あ k Scale                                        |                  | $\infty$ 100,0,100,0% |                            |        | <b>XX</b>                               |                               |
| $\vert$ 4 $\diamond$ $\vert$<br>ウ k Rotation                             |                  | $0x + 0.0$ °          |                            |        | X X                                     |                               |
| $\Rightarrow$<br>$\mathbf{v}$ 116 <b>b</b> $\mathbf{H}$ [SIEGancion.wav] |                  | $R$ /                 | $@$ None                   | $\sim$ |                                         |                               |
| V Audio                                                                  |                  |                       |                            |        |                                         |                               |
| O Audio Levels                                                           |                  | $+0.00$ dB            |                            |        |                                         |                               |
| <b>v</b> Waveform                                                        |                  |                       |                            |        |                                         |                               |
| Waveform                                                                 |                  |                       |                            |        | <b>AND RESIDENCE OF A REAL PROPERTY</b> | <b>MAKIMARA AMARAA</b>        |
|                                                                          |                  |                       |                            |        | HANG HE LIL ALL A LILLY                 | <b>THE MODEL &amp; BARRIS</b> |

**Figura 31.** *Animación fuera de sincronía***.**

| 0                             | d calcula tu practica<br>$-37$                                      | Normal | #<br>None<br>$\sim$ | $\oslash$ 26. Grupo 5 $\sim$ |                                      |                                                |
|-------------------------------|---------------------------------------------------------------------|--------|---------------------|------------------------------|--------------------------------------|------------------------------------------------|
| $\rightarrow$ 0 $\rightarrow$ | <b>O</b> Iv. Scale                                                  |        | $= 0.0, 0.0$ %      |                              |                                      | I X                                            |
| $-1$ 0 $\rightarrow$          | <b>ウ le Rotation</b>                                                |        | 0.125.0             |                              |                                      |                                                |
| 43                            | $\mathbf{V}$   116   $\mathbf{B}$ $\mathbf{\perp}$ [SIEGancion.wav] |        | 4/                  | @ None<br><b>The State</b>   |                                      |                                                |
|                               | <b>V</b> Audio                                                      |        |                     |                              |                                      |                                                |
|                               | <b>D</b> Audio Levels                                               |        | $+0.00$ dB          |                              |                                      |                                                |
|                               | <b>v</b> Waveform                                                   |        |                     |                              |                                      |                                                |
|                               | <b>Waveform</b>                                                     |        |                     |                              | <b>MARINE LILL AREA &amp; REALLY</b> | <b>LUIS CONTRACTOR DE CALLES DE CONTRACTES</b> |
|                               |                                                                     |        |                     |                              | HARLE LE LILL AREA AMARIA            | <b>LETTER ARTIST</b>                           |

**Figura 32.** *Animación ajustada a la nueva locución***.**

Siguiendo este método, hemos conseguimos "estirar" la animación completa hasta los dos minutos de duración.

## <span id="page-30-0"></span>Análisis y rectificación

Este es el momento ideal para realizar una exportación de prueba y ver cómo funciona el vídeo. Antes de incluir más detalles y las animaciones de los personajes, debemos comprobar que tenemos un buen ritmo. De lo contrario, habrá que deshacer más trabajo.

En primer lugar, nos hemos dado cuenta de que necesitamos más tiempo para la presentación. En esta versión, el audio comienza casi de inmediato, lo que nos da unos 5 segundos para introducir el video antes de entrar en materia.

Si queremos realizar el plan original, que incluye el logo del cliente y la animación del personaje de ejemplo, necesitamos más duración para que toda la información se procese correctamente.

También hemos advertido que la animación entre algunos bloques sucede demasiado rápido, no da tiempo a descansar y asentar la información. Aunque las transiciones aumenten el tiempo total del video, no son molestas porque tienen una función que separadora que se siente necesaria.

Para solucionarlo debemos aumentar el silencio entre párrafos y volver a desplazar la animación. Pero en este caso, podemos desplazar todas las capas de golpe tantos segundos como hayamos añadido al audio, por lo que es una solución sencilla.

Otro problema es que hemos preparado unas animaciones para destacar todos los caminos que se pueden seguir a la hora de realizar prácticas. Sin embargo, con la duración actual, no da tiempo a verlos todos.

Aquí también debemos aumentar el tiempo de silencio para ver claramente todos los caminos posibles. No es una cuestión de indicar qué caminos hacer, porque ya se ve en la propia infografía, sino de indicar que se puede seguir cualquiera de ellos.

No podemos conseguir este efecto con solo dos ejemplos, porque, o bien parten los dos del mismo origen, con lo que olvidamos al otro, o bien parten uno de cada origen, lo que da la sensación de que son caminos fijos, y esta información es errónea. Necesitamos al menos 3 para poder iniciar el camino desde todos los orígenes y además repetir alguno (ver fig. 33).

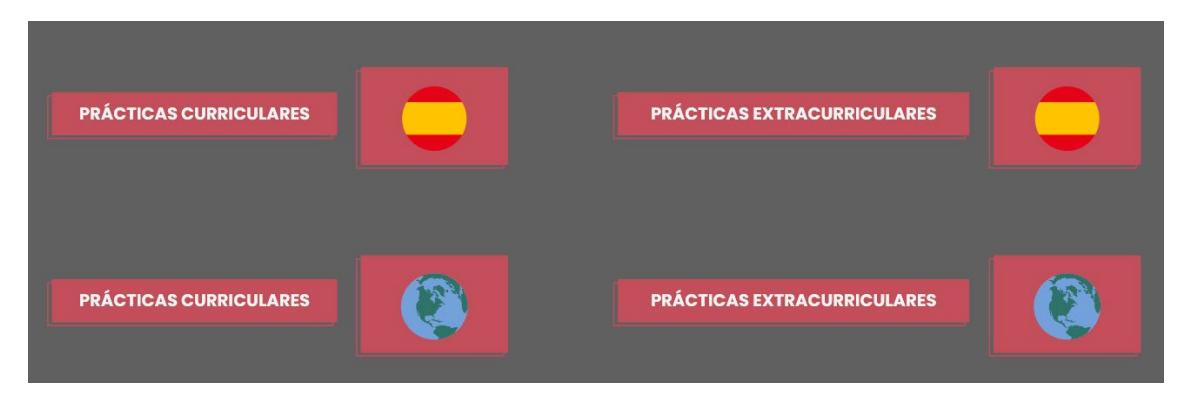

**Figura 33.** *Ejemplo de los 4 caminos que se pueden seguir en un convenio de prácticas***.** 

Hemos acordado con el cliente añadir capturas de pantalla de la web con el fin de que se vea de qué página estamos hablando durante el vídeo.

Para no romper el esquema, hemos decidido incluirlas como una capa superior, delante de ella, que entra en pantalla, se lee, y desaparece de nuevo. Su función será como una pausa, como un extra de detalle en la explicación.

Siguiendo con el diseño visual de los personajes y del vídeo en general, hemos decidido enmarcar estas capturas de pantalla dentro de un ordenador. De esta manera mejoramos su integración con el resto de elementos y facilitamos su animación.

Estas capturas aparecen en 3 ocasiones durante el vídeo. Constan de los mismos elementos (un pc y la propia foto) y de la misma animación, por lo que hemos decidido crear una animación y copiar las capas para el resto de lugares.

Hemos utilizado la misma imagen para las tres copias que aparecen con la idea de saber dónde colocarlos y durante cuánto tiempo. Como son idénticas, podemos sustituir la imagen por las capturas correspondientes. Si seleccionamos la capa sustituta en el panel de proyecto y la capa sustituida en el panel de timeline, podemos arrastrar la capa sustituta mientras mantenemos pulsado la tecla alt, y la capa se colocará en la misma posición y con las mismas propiedades que la capa de origen.

Podríamos haber optado por un mate para definir qué zona se ve, pero como son solamente 3 imágenes y, a priori, no van a ser modificadas, hemos decidido optar por eliminar y rehacer la máscara para cada pantallazo. Al fin y al cabo, es solamente un rectángulo que se genera en seguida. Con esto nos evitamos crear capas innecesarias que hay que colocar y vincular para que se muevan acorde a la animación del ordenador.

#### <span id="page-31-0"></span>Preparación de los personajes

Es el momento de refinar la animación y de añadir movimiento a los personajes.

After Effects se caracteriza por la posibilidad de ejecutar comandos y *plugins* externos al programa. Esto nos ofrece un amplio abanico de herramientas más allá de las que presenta el propio After Effects. Muchas de ellas se componen de acciones predeterminadas que aceleran el flujo de trabajo, como pueden ser distintos tipos de curvas para *keyframes*, posiciones predeterminadas para puntos de ancla, distintos remates para los extremos de los trazados, etc.

Pero también existen otros *plugins* más complejos que ofrecen nuevas utilidades. Uno de ellos es Duik Bassel 2, es un conjunto de herramientas útiles para crear controladores, huesos y conectores que permitan vincular unas capas a otras para crear un esqueleto animable mediante animación inversa.

Hemos seleccionado este plugin para animar a los personajes porque permite, en pocos pasos, crear el esqueleto y animar cada parte del cuerpo con un solo manejador. Así reducimos la cantidad de *keyframes* en el proyecto y lo simplificamos, aunque debemos hacer un trabajo previo de preparación de capas.

En Illustrator, hemos segmentado al personaje en varias capas, y en cada una hemos incluido un miembro que queremos que sea independiente de los demás. Hemos seguido la misma estructura para todos los personajes, a fin de habituarnos a las mismas capas, que son las siguientes: cabeza, caras, torso, brazo derecho, mano derecha, brazo izquierdo, mano izquierda, cadera, pierna derecha, pie derecho, pierna izquierda y pie izquierdo (ver fig. 34).

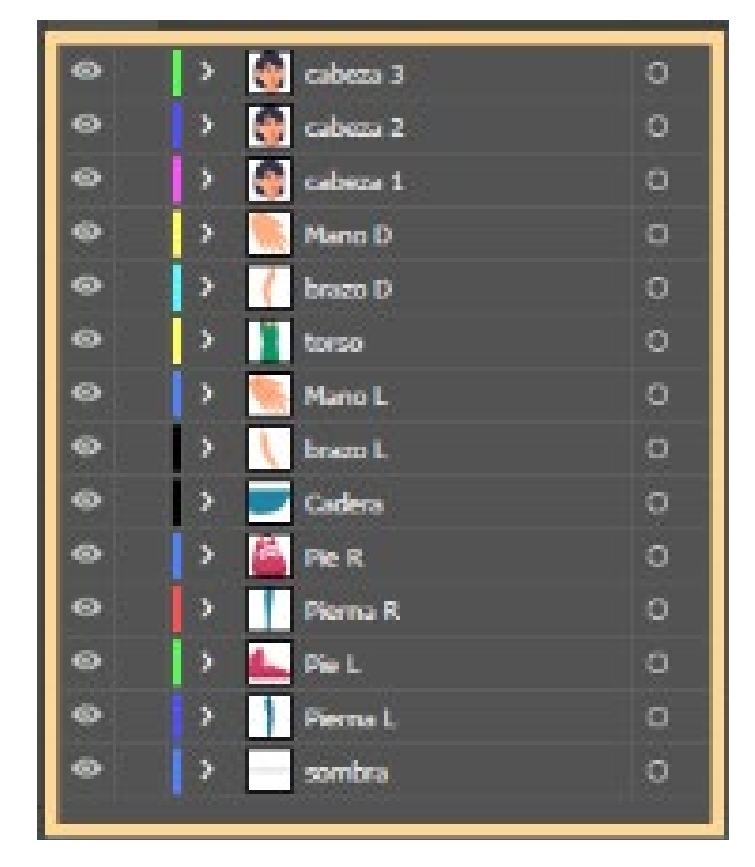

**Figura 34.** *Desglose de un personaje por capas***.**

Esta estructura la hemos importado en After Effects en una composición y ahí hemos comenzado a vincular las capas. La animación inversa establece una jerarquía en la que uno elemento sigue el movimiento de otro, como si fueran eslabones de una cadena. Tienen un control parental invertido, es decir, cuando movemos la capa con menor jerarquía, su capa parental seguirá el movimiento, y la capa parental de esta también seguirá el movimiento, y así hasta llegar a la capa con la jerarquía más alta, la que no está vinculada a ningún elemento.

Para poner un ejemplo práctico, tomemos un brazo. Se compone de mano, brazo, antebrazo y hombro, y cada parte está unida a la siguiente por una articulación. Al mover la mano, esta tirará del brazo, que se mueve acordemente. El brazo tira del antebrazo y este del hombro. Moviendo la mano, conseguimos que el hombro también se mueva (ver fig. 35).

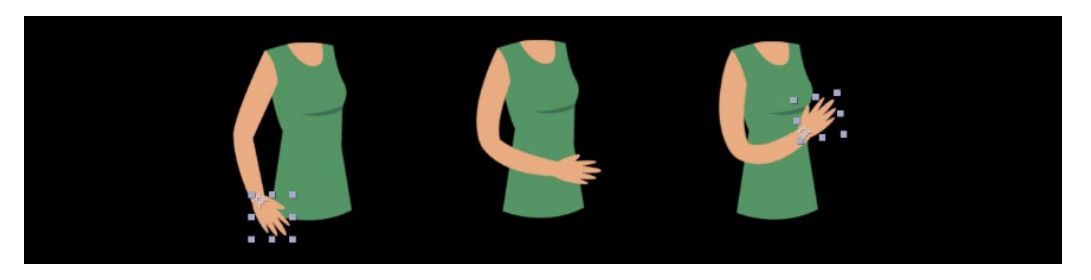

**Figura 35.** *Demostración de una animación indirecta***.**

Siguiendo este principio, todas las partes del cuerpo están enlazadas en una cadena. Los brazos y la cabeza se anclan al torso. El torso y las piernas se unen a la cadera. De esta forma, el elemento que define la posición, rotación y demás parámetros de todo el conjunto es la cadera. Si la movemos, todos los eslabones se moverán (ver fig. 36).

| $ 0:00:00:00 _{\rho_*}$ |  |                                                         |               |                                 |                         |                          |                                |        | 飞 も 全 眼 @ 〇               |        | 01s | 02s | 03s | 04s | 05s | 06s | 07s |  |
|-------------------------|--|---------------------------------------------------------|---------------|---------------------------------|-------------------------|--------------------------|--------------------------------|--------|---------------------------|--------|-----|-----|-----|-----|-----|-----|-----|--|
|                         |  | O (b) o (g) C # Layer Name                              | Mode          | T TrkMat                        |                         | 单 * 人 左 画 @ @ ①          |                                | Parent |                           |        |     |     |     |     |     |     |     |  |
| lo.                     |  | $\blacktriangleright$ 4 $\blacktriangleright$ cabeza 3  | Normal $\sim$ | None                            | $\vee$ $\mathbb{R}$ /   |                          |                                |        | $O$ 13. torso             | $\sim$ |     |     |     |     |     |     |     |  |
| $\circ$                 |  | $\blacktriangleright$ 5 $\blacktriangleright$ cabeza 2  | Normal $\sim$ | None                            | $\vee$ $\mathbb{R}$ /   |                          | n de la                        |        | $@$ 13. torso $\vee$      |        |     |     |     |     |     |     |     |  |
| lo.                     |  | $\blacktriangleright$ 6 $\blacktriangleright$ cabeza 1  | Normal $\sim$ | None                            | $\times$ $\mathbb{R}$ / |                          |                                |        | $@$ 13. torso $\vee$      |        |     |     |     |     |     |     |     |  |
| lо                      |  | $\blacktriangleright$ 11 $\blacktriangleright$ Mano D   | Normal $\sim$ | None                            | $\vee$ $\mathbb{R}$ /   |                          |                                |        | $@$ 10. C   brazo $\sim$  |        |     |     |     |     |     |     |     |  |
| lо                      |  | $\blacktriangleright$ 12 $\blacktriangleright$ brazo D  | Normal $\vee$ | None $\times$ $\mathbb{R}$ / fx |                         |                          |                                |        | $@$ 13. torso $\vee$      |        |     |     |     |     |     |     |     |  |
| lо                      |  | $\blacktriangleright$ 13 $\blacktriangleright$ torso    | Normal $\sim$ | None $\vee$ $\mathbb{R}$ /      |                         |                          |                                |        | $\odot$ 14. Cadera $\sim$ |        |     |     |     |     |     |     |     |  |
| lо                      |  | $\blacktriangleright$ 4 $\blacksquare$ Cadera           | Normal $\vee$ | None $\vee$ $\mathbb{R}$ /      |                         |                          | <u> Martin Ba</u>              |        | $@$ None $\vee$           |        |     |     |     |     |     |     |     |  |
| $\bullet$               |  | $\blacktriangleright$ 15 $\blacktriangleright$ Pie R    | Normal $\vee$ | None $\vee$ $\mathbb{R}$ /      |                         |                          | .                              |        | $O$ 16. Pierna R $\sim$   |        |     |     |     |     |     |     |     |  |
| lo.                     |  | $\blacktriangleright$ 16 $\blacktriangleright$ Pierna R | Normal $\sim$ | None $\vee$ $\mathbf{A}$        |                         | $\overline{\phantom{a}}$ |                                |        | $@$ 14. Cadera $\sim$     |        |     |     |     |     |     |     |     |  |
| lo.                     |  | $\blacktriangleright$ 21 $\blacksquare$ Pie L           | Normal $\sim$ | None $\vee$ $\oplus$            |                         | $\overline{\phantom{a}}$ | <b>State of Contract State</b> |        | $Q$ 17. C   Pierna $\sim$ |        |     |     |     |     |     |     |     |  |
| lo                      |  | $\triangleright$ 22 $\blacksquare$ Pierna L             | Normal $\sim$ | None $\vee$ $\oplus$            |                         | $\angle$ fx              | .                              |        | $@$ 14. Cadera $\sim$     |        |     |     |     |     |     |     |     |  |
| lo                      |  | $\blacktriangleright$ 27 $\blacktriangleright$ Mano L   | Normal $\sim$ | None                            | $\vee$ $\mathbb{R}$     | $\overline{\phantom{a}}$ |                                |        | $@$ 26. C   brazo $\sim$  |        |     |     |     |     |     |     |     |  |
| lo                      |  | $\blacktriangleright$ 28 $\blacksquare$ brazo L         | Normal $\sim$ | None                            | $\vee$ $\mathbf{A}$     | $\angle$ fx              |                                |        | $\omega$ 13. torso $\sim$ |        |     |     |     |     |     |     |     |  |
| Iо                      |  | $\blacktriangleright$ 29 $\blacktriangleright$ sombra   | Normal $\sim$ | None                            | $\vee$ $\mathbf{p}$     | $\sqrt{ }$               |                                |        | $@$ 14. Cadera $\sim$     |        |     |     |     |     |     |     |     |  |
| $\bullet$               |  | $\hat{\mathbf{n}}$ $\blacktriangleright$ 30 $\ddots$ BG | Normal $\sim$ | None $\vee$ $\oplus$            |                         | $\overline{\phantom{a}}$ |                                |        | $@$ None                  | $\sim$ |     |     |     |     |     |     |     |  |

**Figura 36.** *Demostración de vínculos entre capas***.**

Una vez tenemos todos los miembros vinculados correctamente, pasamos a crear las articulaciones. Con la herramienta Puppet pin podemos crear puntos en las muñecas, codos, hombros, tobillos, rodillas y caderas. Así indicamos a las extremidades de qué manera deben deformarse cuando realicemos un movimiento. Hemos creado un punto en cada articulación de las capas de brazos y piernas, que son las que vamos a animar (ver fig. 37).

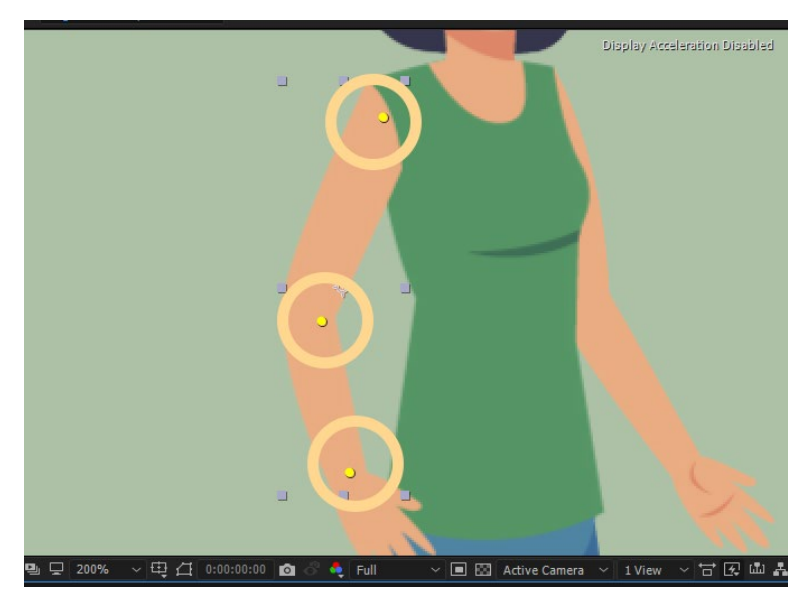

**Figura 37.** *Ubicación de las articulaciones en un personaje***.**

Es importante decir que debemos añadir los pines en orden descendente de jerarquía, es decir, desde la articulación más dominante (hombro) a la menos dominante (muñeca).

Así indicamos al plugin la jerarquía que queremos seguir a la hora de hacer el esqueleto automáticamente.

Es posible (y ha sucedido) que la deformación no sea la deseada en algunas zonas. En el caso de los hombros, al mover el pin de la muñeca se mueve también el del hombro, y produce un efecto irreal, parece que el brazo se hubiera dislocado.

Para solucionar esto necesitamos fijar la posición del hombro para que esa zona de la malla no se mueva. Esto lo conseguimos añadiendo más pines en los extremos del trazado. Los pines son puntos de sujeción de la malla, de tal manera que, las zonas con más pines son las zonas que menos se deforman.

Ya tenemos indicado dónde queremos situar las articulaciones. Ahora vamos a crear el esqueleto. En primer lugar, tenemos que convertir esos pines en algo que Duik pueda entender como articulaciones. La herramienta Add bones de Duik nos permite transformar estos pines en capas de forma (que son las que utiliza el plugin para funcionar). Para ello, seleccionamos todos los pines que queremos transformar, excluyendo los que hemos añadido para sujetar la malla, dado que los queremos fijos.

Se nos ha generado una capa de forma por cada pin que hemos seleccionado. Ahora es momento de vincular estas capas para que dependan unas de otras y poder crear al fin el esqueleto.

Para ello, hemos usado la herramienta Auto-rig & IK. En su configuración predeterminada, detecta las capas creadas y las vincula según hemos indicado.

Duik ha creado una capa nueva que es el controlador final. La simpleza de este plugin es que, moviendo únicamente esta capa, podemos articular todo el brazo. El controlador viene con un efecto que sirve de ajustes de la animación. Una de sus opciones es el estiramiento de la capa.

Cuando enviamos el controlador más allá de la longitud del brazo pueden suceder dos cosas: o bien que el brazo se estire infinitamente hasta alcanzarlo, o bien que no se estire y mantenga su longitud inicial. Esto es lo que controla el botón Auto-stretch.

La primera opción es útil para animaciones exagerada donde no se busca el realismo. Este no es nuestro caso, por tanto, desactivamos esta opción en todas las extremidades que vamos a animar. Queremos un movimiento realista, no estilo *cartoon*.

Nos encontramos un último problema con el controlador. Si movemos al personaje de posición, el brazo animado no sigue el movimiento, pese a que está vinculado al torso (ver fig. 38).

Esto sucede porque el brazo, en realidad, el brazo ya no recibe el movimiento del torso, sino de los pines y capas que hemos creado. Y estas capas auxiliares no están vinculadas a ningún objeto, por eso no se mueven.

Para solucionarlo, lo que debemos hacer es vincular tanto el controlador final como la capa del hueso del hombro al torso. Ahora, si movemos el torso, tanto los controladores como el trazado del brazo siguen su movimiento.

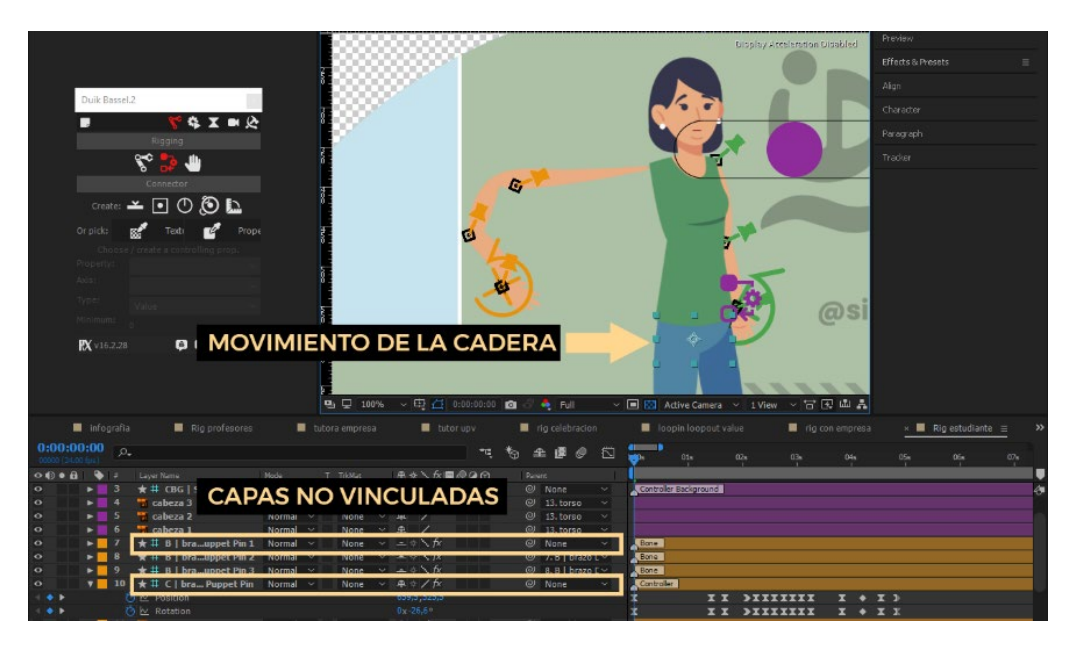

**Figura 38.** *Resultado de mover una capa sin vincular las capas descendentes***.**

Sucede algo similar con la mano. No sigue el movimiento del brazo pese a que está vinculada a él. De nuevo, la solución es vincular la mano al controlador del brazo, no a la capa brazo. De ese modo, no solo podemos mover la mano sino también rotarla desde el controlador.

Ya tenemos una extremidad completamente articulada y lista para animar. Seguimos el mismo proceso para el otro brazo y las piernas de cada personaje que aparece.

Por último, para terminar de construir el personaje, falta encargarnos de las expresiones faciales. Un personaje animado también utiliza distintas caras, e incluso para una animación corta como la que buscamos, es necesario añadirlas. De lo contrario, el personaje parecerá petrificado y perderá realismo.

La animación de la cara es sencilla y solamente necesitaremos dos estados o expresiones para los ojos y dos o tres para la boca, en función de lo que queramos que transmita. Cada personaje tiene una animación planificada y en función de ella necesitaremos más o menos expresiones.

Para ello creamos en Illustrator todas las expresiones que queramos utilizar. Ojos abiertos y ojos cerrados para crear un pestañeo y la boca en distintas poses: normal, alegre, triste, etc. Cada expresión ocupa una capa distinta, como ya hemos visto.

Una vez importadas, podemos cambiar la opacidad de 100% a 0% y viceversa para mostrar cada una de las expresiones. Esto deberíamos hacerlo en cada capa, y al final, acabaremos con un montón de *keyframes* en cada una de las expresiones. Es una solución tediosa pero válida.

Sin embargo, volveremos a usar Duik para conformar esta animación.

En el segundo menú de rigging, que se llama Links & constraints, encontramos una opción que se llama conector. Dentro de ella podemos elegir el tipo de conector que más se nos ajuste. Para este caso, elegiremos la barra horizontal por su simpleza (ver fig. 39).

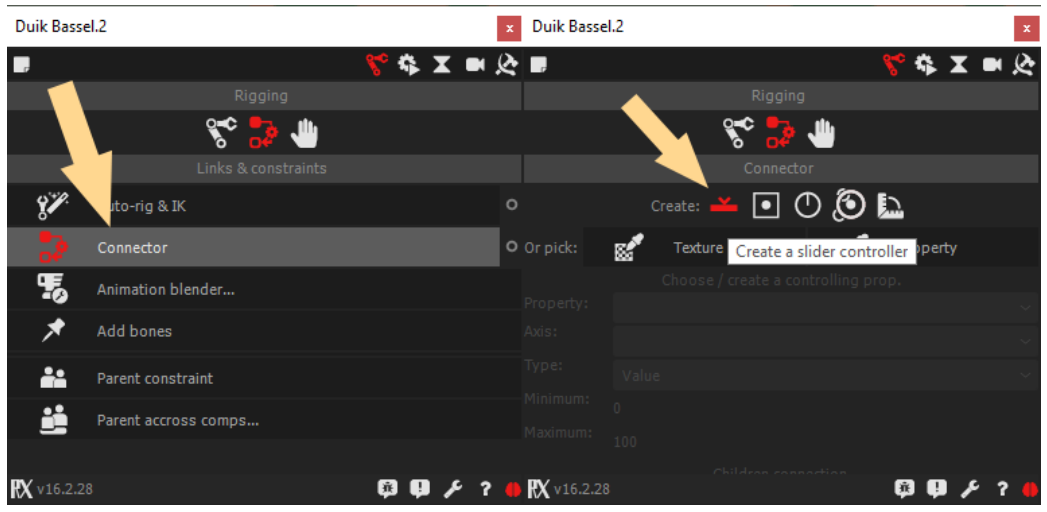

**Figura 39.** *Menú de conectores de Duik***.**

Duik crea dos nuevas capas que componen el controlador en sí, para poder animarlo mediante su posición en el lienzo. En este punto, si movemos la bola roja de lado a lado, no sucede nada. Debemos vincular las expresiones faciales.

Para vincular las expresiones, seleccionamos todas en la composición y pinchamos en el botón "Connect to opacities". Duik hace los cálculos y vincula todas las capas al conector.

Ahora, según en qué posición tengamos el conector, se hará visible una capa u otra. Si deslizamos de izquierda a derecha, vamos pasando por todas las expresiones que hemos añadido. Basta con animar la posición del conector con *keyframes* para crear un parpadeo o una sonrisa.

#### <span id="page-36-0"></span>Animación de los personajes con Duik

Una vez que tenemos creado el esqueleto de los personajes, es momento de animarlos.

Para cada escena en la que aparece personajes hemos determinado unos movimientos concretos. De esta forma, delimitamos la complejidad de la animación y nos aseguramos de que es factible usando el esqueleto que hemos creado.

No hay que olvidar que estamos trabajando con capas 2D y que hemos establecido las poses desde el inicio en el documento de Illustrator. No deberíamos necesitar ahora más expresiones de las que ya hemos creado.

Para la animación, hemos seguido los principios de la animación que describieron Ollie Johnston y Frank Thomas en su libro *The Illusion of Life: Disney Animation (1996)*. De este modo, hemos puesto en práctica algunas de las técnicas que mejoran la calidad de los movimientos y transmiten mayor naturalidad y realismo.

La primera de ellas trata sobre la aceleración y deceleración. La mayoría de movimientos del cuerpo humano y otros objetos experimenta un cambio en su velocidad. Por ejemplo, una pelota que rueda por el suelo tras ser pateada sufre una aceleración brusca al inicio (el impacto del pie) y después pierde potencia progresivamente hasta que se para.

Lo mismo sucede con los movimientos del cuerpo humano. Es muy poco habitual que se mueva una parte del cuerpo a velocidad constante. Por eso, introducir curvas de aceleración en la animación la dotará de más realismo.

En el editor gráfico de After Effects podemos acceder al gráfico de velocidad. Aquí es donde podemos modificar la curva de velocidad de los *keyframes*. Pero para eso, primero debemos indicarles que adquieran una curva. Se puede hacer en el botón Suavizado de entrada y salida o con la tecla F9 por defecto (ver fig. 40).

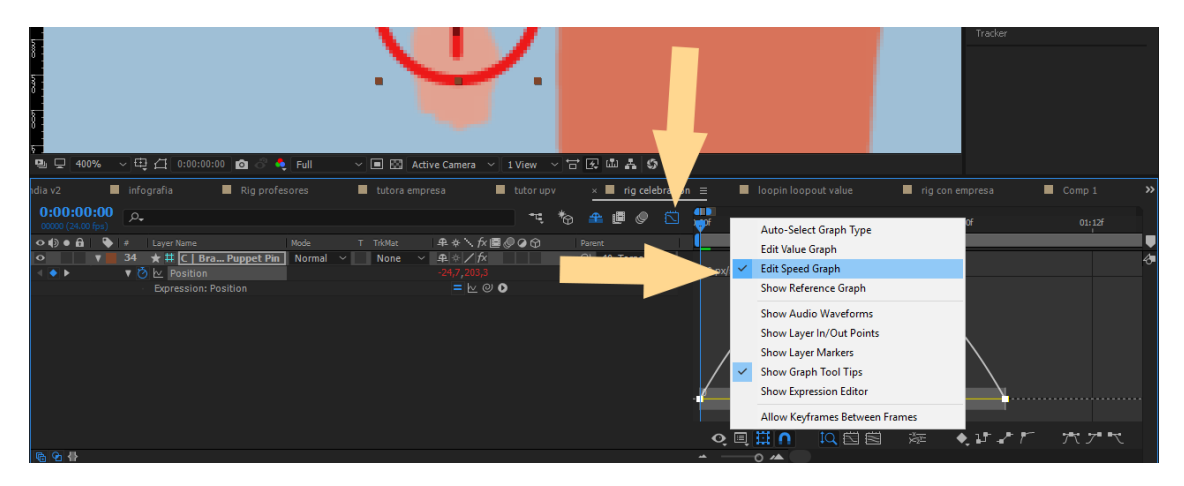

**Figura 40.** *Menú del gráfico de velocidad de After Effects***.**

Cuando seleccionamos uno o varios *keyframes* en el gráfico de velocidad, aparecen unos manejadores a cada lado. Si tiramos de ellos, podremos cambiar la curva del gráfico. De esta manera, podemos conseguir más aceleración de salida (manejador a la derecha del *keyframe*) acercando el manejador al *keyframe* o una aceleración suave alejándolo. Lo mismo se aplica para el manejador de entrada (ver fig. 41).

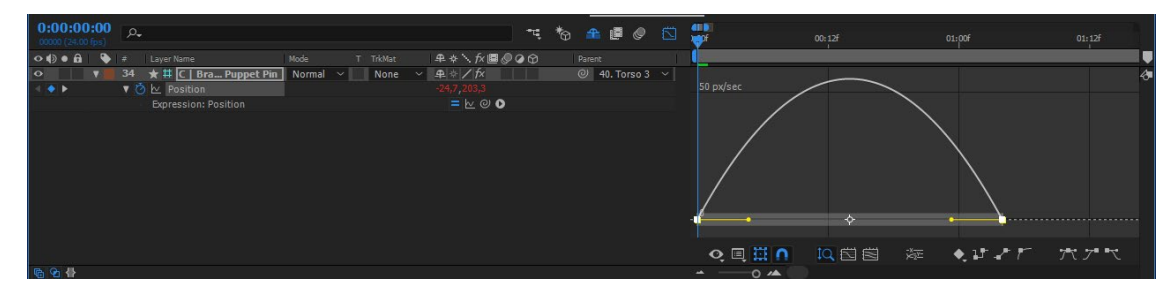

**Figura 41.** *Curva de velocidad suavizada estándar***.**

Para la mayoría de casos, aplicar un poco de aceleración y deceleración a los *keyframes* otorgará suficiente naturalidad al movimiento (ver fig. 42).

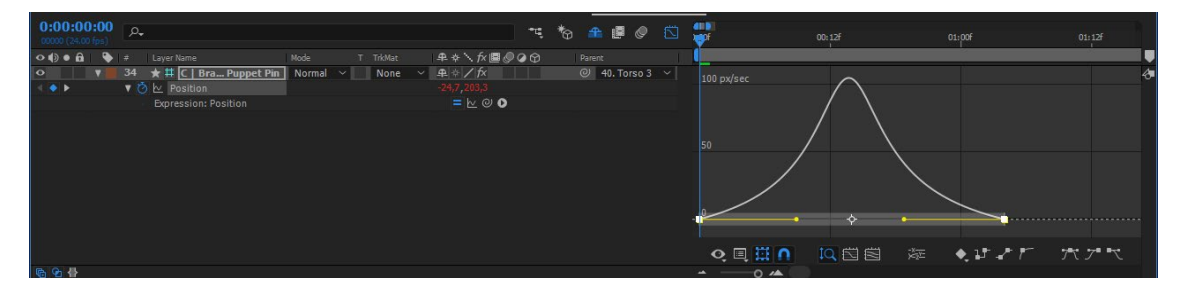

**Figura 42.** *Curva de velocidad con suavizado de entrada y salida modificados***.**

Otro principio relacionado con la naturalidad es el de los movimientos curvos, que podemos establecer desde la ventana de composición.

Si seleccionamos una capa que hemos animado en su parámetro de posición, en la composición aparecerá una línea que indica su trayectoria. Además, esta línea contiene un cuadrado en cada posición que hemos definido con *keyframes*. Por tanto, contiene al menos uno al principio y uno al final.

Si seleccionamos uno de estos cuadrados, o el keyframe en la línea de tiempo, vemos que aparecen unos manejadores alrededor de él. Podemos tirar de estos manejadores para cambiar la trayectoria de movimiento, pero sin añadir nuevos *keyframes* (ver fig. 43).

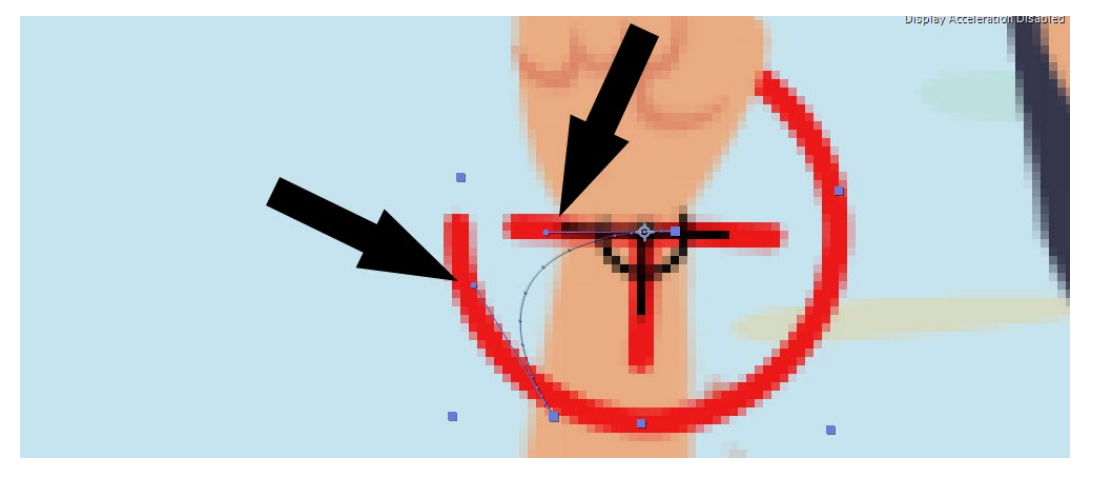

**Figura 43.** *Manejadores de posición de una capa***.**

La función de estos manejadores es idéntica a la que realizan los manejadores del gráfico de velocidad. La única diferencia es que, en este caso, no afectan a la velocidad, sino al valor de la propiedad.

De hecho, el gráfico que se nos abre por defecto es el gráfico de valores, y también podemos encontrar ahí los mismos manejadores. Por sencillez, preferimos cambiarlos en la ventana de composición, ya que se trata de dos dimensiones (X, Y) cada una con su propia curva en el gráfico. Y, además, al modificarlo en el visor podemos ver los cambios aplicados a la trayectoria en tiempo real, lo cual es ventajoso.

También hemos dotado a los personajes de cierta personalidad para reforzar más su rol dentro del video. Así pues, la puesta en escena de cada uno, su vestimenta y su pose indican rasgos de su personalidad.

En el caso de la estudiante, la hemos caracterizado con ropa y pelo que sugieren que es una persona joven. Los tutores, por otro lado, utilizan ropa más formal y tienen un peinado más elaborado. En el caso del hombre, también lleva barba, y estos elementos pueden indicar que son personas de mayor edad, adultos.

Las poses de estudiante y tutora en la escena del apretón de manos también describen su rol y personalidad. Se ve a la estudiante en una posición ligeramente encogida, mientras que la tutora mantiene una posición firme y segura. Ella es la que conoce el entorno y va a guiar a la estudiante, que está empezando a conocer el mundo laboral.

En definitiva, hemos tratado de otorgar a los personajes de personalidad y naturalidad, para hacerlos más humanos y que sea más sencillo conectar emocionalmente con ellos, que sea más fácil sentir empatía.

#### <span id="page-39-0"></span>Animaciones complejas con expresiones

Las expresiones son líneas de código que indican de una forma más avanzada cómo debe animarse cierta propiedad. Son muy útiles porque permiten establecer variables, condiciones y copiar información de otras propiedades. Con ellas se puede vincular una propiedad a otra para que se anime al unísono con los mismos valores. También puede crear una condición en la que, si un texto equivale a una palabra, su color sea verde, y si equivale a otra su color sea rojo. Y como estas muchas otras utilidades.

En las animaciones de parpadeo hemos puesto en práctica una expresión que nos aportará un poco más de flexibilidad. Se trata del grupo de expresiones de bucle que consta de dos: "loopIn();" y "loopOut();".

Puesto que no hemos utilizado muchas más expresiones, no profundizaremos en temas de estructura y escritura de expresiones. Simplemente explicaremos lo necesario para entender este caso concreto.

Lo que hacen las expresiones de bucle es repetir la secuencia de *keyframes* que hemos creado. La expresión "loopIn();" los repite desde el primer keyframe hacia atrás en el tiempo, hacia el inicio de la composición. "loopOut();" los repite desde el último en adelante, hacia la derecha en el timeline (ver fig. 44).

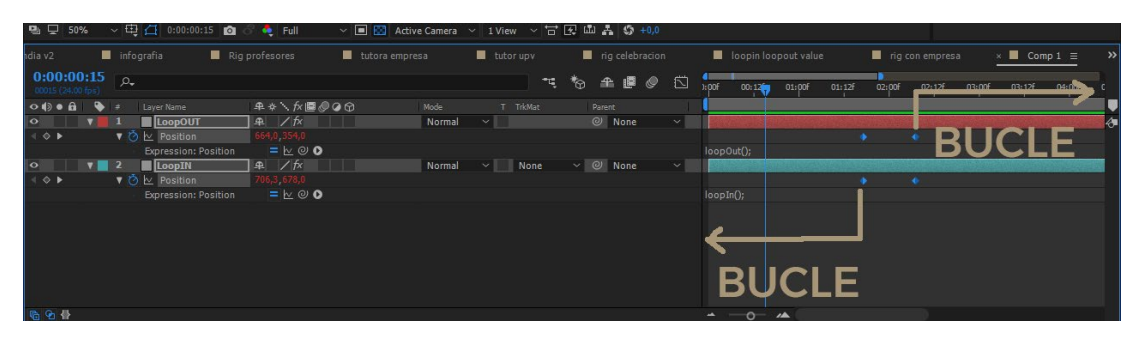

**Figura 44.** *Demostración gráfica de las expresiones del grupo Loop().*

Como el parpadeo consiste en el mismo movimiento espaciado en el tiempo, estas expresiones nos son muy útiles, porque podemos definir un ciclo y que la expresión lo repita sin necesidad de crear más *keyframes*.

Creamos un keyframe para los ojos abiertos, uno para ojos cerrados, y uno de nuevo para los ojos abiertos. A esta propiedad le añadimos la expresión "loopOut();" para que se repita después del último keyframe. Ya tenemos el ciclo construido. Lo que sucede ahora es que el personaje parpadea constantemente. El bucle dura unos pocos *frames*, lo que resulta en dos o tres parpadeos por segundo.

Lo que debemos hacer es extender la duración de los ojos abiertos añadiendo un keyframe nuevo al final. La separación que tenga respecto al penúltimo equivale al tiempo de reposo entre parpadeos.

Esta animación podemos usarla para todos los personajes que aparecen en el video. Pero hay una escena en la que aparecen dos personajes al mismo tiempo. En este caso, si usamos la misma animación, los dos personajes parpadean exactamente al mismo tiempo y la misma cantidad de veces.

Esto se ve extraño. Para solucionarlo, debemos desfasar una de las animaciones en el tiempo. Como estamos usando la expresión "loopOut();" tenemos el bucle hacia la derecha de los *keyframes*, pero no hacia la izquierda. Por eso, movemos los *keyframes* hacia la izquierda, para tener siempre la animación visible y desfasada del otro personaje (ver fig. 45).

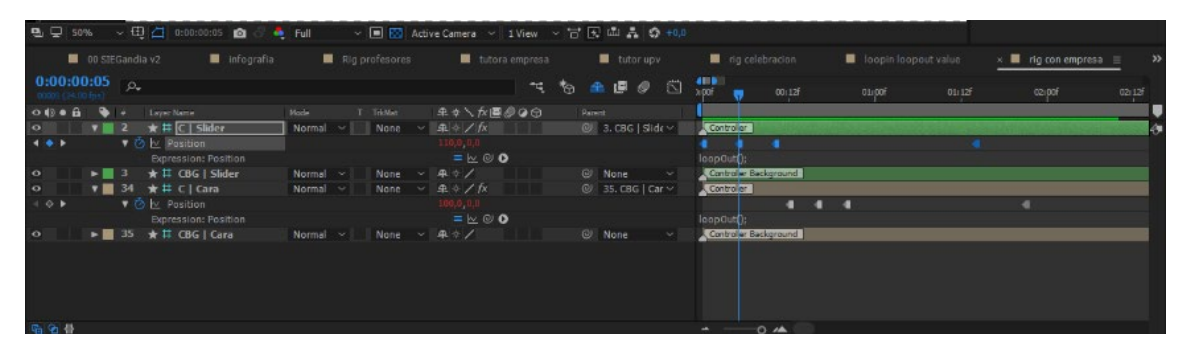

**Figura 45.** *Desfase entre varias animaciones que utilizan expresiones para extenderse en el tiempo***.**

# <span id="page-40-0"></span>Postproducción de audio

A partir de aquí, hablaremos del ensamblaje de audio con video y del tratamiento de sonido que hemos dado al proyecto. Dado que este video es animación, las diferencias entre producción y postproducción visual se diluyen, y parte de la postproducción, como es el montaje, se avanza en el "rodaje".

También comentaremos los ajustes de exportación del proyecto que son recomendables para web, que la plataforma donde está destinada este video.

#### <span id="page-40-1"></span>Sonido

Hemos utilizado Adobe Audition para realizar el tratamiento de sonido por su versatilidad, interfaz afín al resto de programas de Adobe y porque su bastidor de efectos (nos referimos a los modificadores de clip) ha sido suficiente para cubrir las necesidades de este proyecto.

Con los efectos de sonido (los archivos/grabaciones de audio que componen la banda sonora) podemos resaltar ciertos elementos y poner la atención sobre ellos. Todos ellos tienen el fin de añadir claridad y mejorar el entendimiento del vídeo. En este caso, lo hemos utilizado para tres funciones distintas.

En primer lugar, hemos creado un sonido para cada vez que avanzamos de un paso a otro. Hemos utilizado un "whoosh", una especie de silbido o zumbido que podemos escuchar si movemos la cabeza rápidamente de lado a lado. Este sonido acompaña muy bien transiciones de movimiento, justo como hemos creado entre cada paso.

De esta manera, conseguimos separar sonoramente los distintos bloques del vídeo.

El segundo sonido recurrente que hemos utilizado es un pop, en todos los elementos que aparecen en pantalla, bien sea mediante la animación de la escala o bien mediante una entrada rápida desde los márgenes.

En concreto, nos referimos a los textos con fondo blanco que acompañan a cada paso y a los pantallazos de ordenador que hemos incluido. Ambos grafismos contienen información importante a la que debemos prestar atención, por eso se acompañan de este sonido corto y súbito. Llama la atención sobre esta nueva información que aparece en la pantalla.

Por último, también hemos decidido ambientar las escenas que incluyen personajes con el fin de esclarecer aún más la información.

Para la escena del apretón de manos entre la estudiante y la tutora, hemos fabricado un ambiente de oficina con voces de fondo, teclados escribiendo y sonidos de ratón que generan la atmósfera que rodea a esta acción.

Para la escena final de celebración, hemos incluido dos clips de aplausos y vítores con dos propósitos. Uno es ambientar la escena con aplausos por haber finalizado el período de prácticas, pero también es un mensaje positivo que transmite realización respecto a la decisión de realizar prácticas.

Respecto al montaje de sonido, lo hemos dotado de una función descriptiva de lo que está sucediendo en la imagen. Por eso, colocamos cada clip unos fotogramas más atrás del inicio de la animación. Así provocamos que primero se comience a ver la animación de un elemento concreto y luego recibamos el sonido correspondiente. El audio tiene una función de refuerzo.

#### <span id="page-41-0"></span>Música

Es común en este tipo de videos incluir una pista de música que anime la locución y coloque al espectador en un estado de positividad frente al video.

Para este video, hemos elegido un tema interpretado con ukelele, palmas y silbidos del género "upbeat", que es un género que suele funcionar muy bien, por el ánimo que transmite y porque carece de letra o partes cantadas.

Es importante que la música sea instrumental y no contenga fragmentos cantados, porque ya tenemos una pista de voz que se debe escuchar y, si añadimos otra pista de voz (una canción con letra), las dos voces se mezclaran y se confundirán. La locución pierde calidad y claridad.

#### <span id="page-41-1"></span>Mezcla de sonido

Para la mezcla sonora hemos establecido una jerarquía de importancia, al igual que para la información visual.

En primer plano, lo que se debe escuchar siempre claro, situamos la locución. La hemos pasado por un compresor moderado para reducir los picos de voz que pudieran saturar la mezcla y también para unificar el volumen de la pista (ver fig. 46). Queremos que tenga dinámica, pero no queremos que sea sobrepasada por la música u otros sonidos. La colocamos a -6dB.

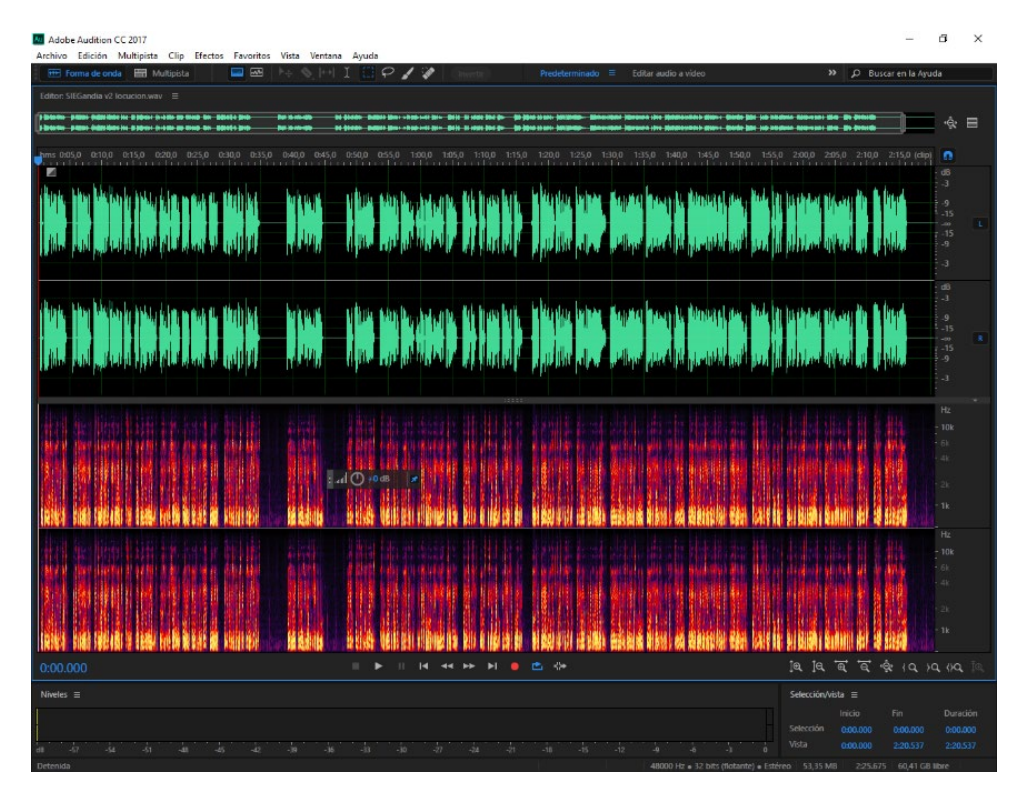

**Figura 46.** *Resultado de la pista de voz después del tratamiento sonoro.*

En segundo plano hemos colocado la música. Es una pista constante, que suena durante todo el video y que viene muy comprimida de serie. Por tanto, nos sirve perfectamente de colchón para poner por debajo de la voz.

La hemos ecualizado para reducir ligeramente las frecuencias en las que se mueve la voz (1000 a 4000) con el fin de mejorar su claridad y que no se solapen ambos sonidos. Para situarla en segundo plano, la hemos colocado por debajo del nivel sonoro de la voz, a unos -12dB.

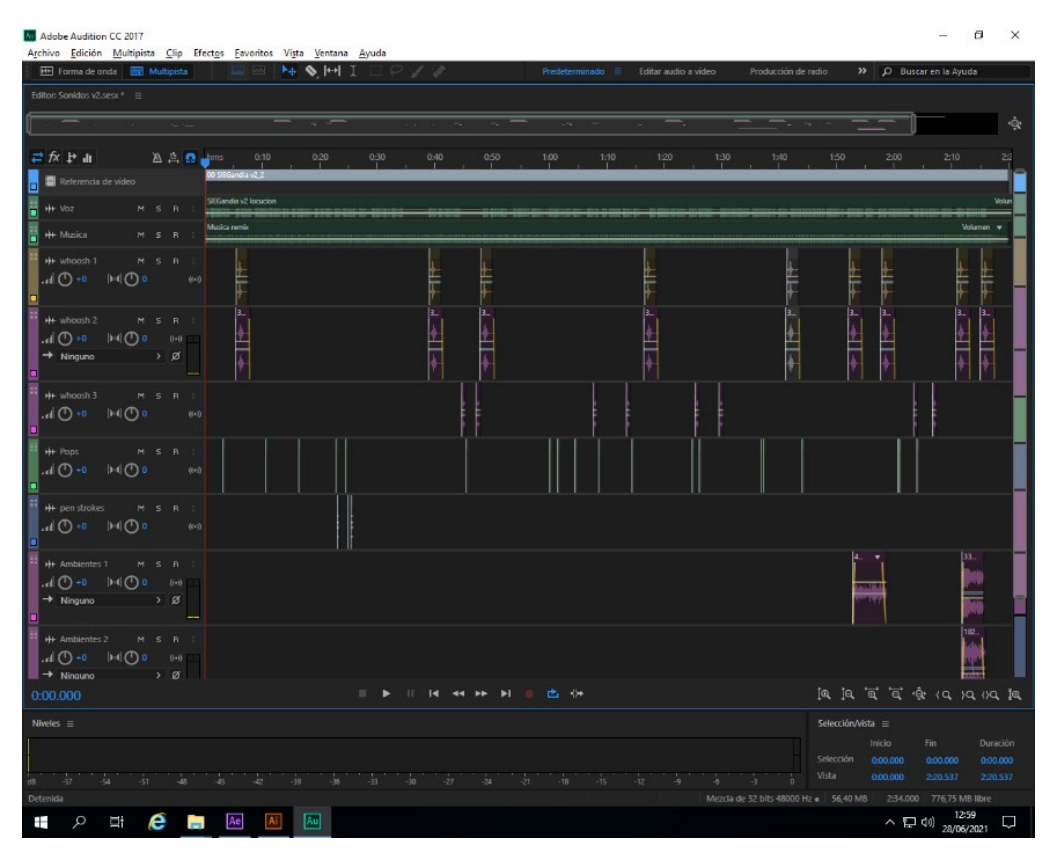

**Figura 47.** *Distribución de los efectos de sonido en el proyecto de audio***.**

Por último, hemos tratado los efectos de sonido. Como son puntuales y su función es llamar la atención, los hemos colocado en el mismo plano sonoro que la voz. No obstante, sus frecuencias de sonido no pelean con las de la voz, por lo que seguirá escuchándose claramente (ver fig. 47).

# <span id="page-43-0"></span>Exportación

Una vez que hemos añadido las pistas de audio, el último paso pendiente es exportar el vídeo. Para hacerlo de forma óptima, debemos saber que destinos tiene, dónde se va a emitir, para así determinar el formato más adecuado.

En este caso, el vídeo será subido a la página web del SIE Gandía. En web tenemos gran cantidad de formatos admitidos, sin embargo, el más estandarizado y común es el .h264.

Para que el vídeo se reproduzca sin problemas, necesitamos exportar a una calidad alta y, al mismo tiempo, generar un archivo con un peso razonable tanto para ser subido y mantenido en el servidor de la web como para ser visto sin parones en redes lentas.

Tras varias pruebas de exportación y visualización en ordenador y teléfonos móviles, hemos encontrado unos ajustes que consideramos bastante óptimos. Estos ajustes son formato .mp4 con códec de video .h264 y audio .AAC, tamaño 1920x1080 progresivo a 24 fps, y un bitrate variable a 10mbps.

Con estos ajustes conseguimos un video fluido y poco exigente para redes lentas, con un tamaño de archivo razonable para subir a la web: 44MB.

# <span id="page-44-0"></span>Conclusiones

En primer lugar, hemos completado la producción del vídeo exitosamente. Hemos sido capaces de realizar un video para una tercera persona, escuchar sus propuestas y requisito y los hemos tomado como nuestros para trabajar en la misma línea. El vídeo ha recibido el visto bueno del cliente y ya está en funcionamiento en la web.

Hemos establecido un flujo de trabajo inicial que nos ha servido de guía para avanzar en el proyecto, separando y secuenciando cada etapa y sus tareas. Durante la producción, hemos trabajado teniendo en cuenta la posibilidad de volver atrás en algún paso, buscando destruir el menor trabajo posible. Al final, hemos conseguido un flujo eficaz y adaptado a nuestras necesidades de producción.

En nuestro caso, ha sido necesario volver a la producción tras visualizar la primera prueba exportada. Esto no ha supuesto un gran problema, porque hemos trabajado de forma no destructiva y manteniendo el proyecto lo más organizado posible.

Así pues, encontrar y modificar ciertos elementos ha sido sencillo, gracias al etiquetado por colores y la organización de capas según su proximidad y aparición en el tiempo. Hemos conseguido una buena organización a pesar de que hemos trabajado en pocas composiciones con una gran cantidad de capas dentro de cada una.

También hemos aprendido a utilizar *plugins* compatibles con After Effects para mejorar la calidad de las animaciones y trabajar de forma más intuitiva. La animación de los personajes se ha simplificado gracias a Duik y ha llevado mucho menos tiempo que si hubiésemos creado el esqueleto de cada personaje a mano.

No solo hemos trabajado animaciones complejas con *plugins*. También hemos hecho uso de las expresiones, que facilitan la animación, mejoran la sencillez del proyecto y son fácilmente modificables.

Por último, pero no menos importante, hemos aprendido algunas técnicas de comunicación y las hemos aplicado en este video. Con ellas, hemos conseguido lanzar la información de forma directa, concisa y sencilla. Hemos aprendido que la claridad no consiste solamente en qué se cuenta, sino en cómo se presenta. Y también que hay otros elementos aparte de la voz que pueden ayudar a comprender la información recibida.

En definitiva, hemos creado un vídeo eficaz y deseamos que sirva de ayuda a todas las personas que acudan a la web del Servicio Integrado de Empleo con dudas sobre cómo tramitar sus prácticas en empresa.

Trabajar en este proyecto ha sido una experiencia enriquecedora y didáctica, en la que nos hemos enfrentado a problemas que hemos solucionado gracias a la planificación. Ha sido un proyecto que nos ha hecho aprender los programas de Adobe en profundidad y nos ha aportado un conocimiento que será muy útil en los próximos proyectos.

# <span id="page-45-0"></span>Bibliografía

ADI Animation Studio (2019, octubre 15). *Motion Graphic Video* [Video]. Recuperado de https://www.youtube.com/watch?v=AGIqhnuU5YM&ab\_channel=ADIAnimationStudio

Adobe (2021). *Conceptos básicos sobre expresiones*. Recuperado de <https://helpx.adobe.com/es/after-effects/using/expression-basics.html>

Adobe (2021). *Control de velocidad entre fotogramas clave*. Recuperado de <https://helpx.adobe.com/es/after-effects/using/speed.html>

Adobe (2021). *Preparación de archivos de imágenes fijas para importar*. Recuperado de <https://helpx.adobe.com/es/after-effects/using/preparing-importing-still-images.html>

Ashby, K. (2016). *My Process with Motion graphics*. Recuperado de <https://kashby.medium.com/my-process-with-motion-graphics-2fe7785e4a0>

Crook, I. y Beare, P. (2015). *Motion graphics: Principles and Practices from the Ground Up*. Bloomsbury Publishing.

Ebberts, D. (2014, abril 6). Loop out defined set of *keyframes* [Comentario en un foro en línea]. Recuperado de [https://creativecow.net/forums/thread/loop-out-defined-set-of-](https://creativecow.net/forums/thread/loop-out-defined-set-of-keyframes/)*keyframes*/

FlowInk Pictures (2018, noviembre 10). *Motion Graphic Explainer Video: Monster Assessment* [Video]. Recuperado de

[https://www.youtube.com/watch?v=ixSWfpSYM9c&ab\\_channel=FlowInkPictures](https://www.youtube.com/watch?v=ixSWfpSYM9c&ab_channel=FlowInkPictures)

Herranz, A. (2017). *No me hagas leer: cuéntamelo en un vídeo*. Recuperado de <https://www.nobbot.com/pantallas/el-auge-del-video/>

Krasner, J. (2004). Motion Graphic Design&Fine Art Animation, Oxford: Focal Press Publications

Logic *Motion graphics* (2016, noviembre 3). *Motion graphics Infographic - Ahrefs 2D* [Video]. Recuperado de

[https://www.youtube.com/watch?v=t5wbuS9Wek4&ab\\_channel=LogicMotionGraphics](https://www.youtube.com/watch?v=t5wbuS9Wek4&ab_channel=LogicMotionGraphics)

Lucila (2013). *Animar un parpadeo (con el programa Flash).* Recuperado de <http://lucilautil.blogspot.com/2013/01/animar-un-parpadeo-con-el-programa-flash.html>

Magnieto, A. (2019). The motion designer guide. Torraza Piemonte: Editorial independiente.

Martín, J.A. (2020). *Introducción al rigging para animación*. Recuperado de [https://www.domestika.org/es/courses/294-introduccion-al-rigging-para](https://www.domestika.org/es/courses/294-introduccion-al-rigging-para-animacion/units/1377-nociones-basicas/lessons/5397-ik-y-fk)[animacion/units/1377-nociones-basicas/lessons/5397-ik-y-fk](https://www.domestika.org/es/courses/294-introduccion-al-rigging-para-animacion/units/1377-nociones-basicas/lessons/5397-ik-y-fk)

Matsumoto, S. (2014). *After Effects Tips: Loop With Expression*. Recuperado de <https://beatgram.net/2014/09/30/ae-tips-loop-with-expression/>

Morales, L.F. (2008). La anticipación del sonido y su relación con la estructura narrativa del mensaje audiovisual. *Revista Latina de Comunicación Social*, *11,* 1-11. Recuperado de [https://ddd.uab.cat/pub/artpub/2008/105625/revlatcomsoc\\_a2008v11n63p400.pdf](https://ddd.uab.cat/pub/artpub/2008/105625/revlatcomsoc_a2008v11n63p400.pdf)

Motion Design School (2021, febrero 3). *Flexible limbs rigging with DUIK – After Effects Tutorial*  [Video]. Recuperado de<https://www.youtube.com/watch?v=ESOCvpfrGb8>

Motion Tutorials (2019, octubre 7). *After Effects Tutorial - How to Build a Mouth Rig Slider with Duik Bassel* [Video]. Recuperado de<https://www.youtube.com/watch?v=xcnyKUC2ZEM>

Rainbox Lab (2021). *DUIK BASSEL.2*. Recuperado de <https://rainboxlab.org/tools/duik/>

Rainbox Lab (2021). *Duik Bassel.2 Documentation v16.2.29.* Recuperado de <http://duik.rxlab.guide/>

RxLab (2019, octubre 20). *DUIK QuickTip#05 Rubber Limb* [Video]. Recuperado de <https://www.youtube.com/watch?v=ZPdEEVBZkXs>

Soyka, W. (2015, marzo 25). instance objects in ae? [Comentario en un foro en línea]. Recuperado de<https://creativecow.net/forums/thread/instance-objects-in-aeae/>

Thomas, F., Johnston, O. (1996). *The Illusion of Life: Disney Animation.* New York: Hyperion.

Wikipedia (2020). *Cinemática inversa*. Recuperado de [https://es.wikipedia.org/wiki/Cinem%C3%A1tica\\_inversa](https://es.wikipedia.org/wiki/Cinem%C3%A1tica_inversa)